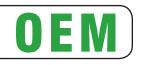

USER MANUAL

# STIMA-OEM

All rights reserved. Total or partial reproduction of this manual in whatever form, whether by printed or electronic means, is forbidden. While guaranteeing that the information contained in it has been carefully checked, STIMARE LIMITED and other entities utilized in the realization of this manual bear no responsibility for how the manual is used.

Information regarding any errors found in it or suggestions on how it could be improved are appreciated. Since products are subject to continuous check and improvement, STIMARE LIMITED reserves the right to make changes in information contained in this manual without prior notification.

Copyright © 2011 STIMARE LIMITED – Ireland

STIMARE LIMITED Units 5 & 6 Ballywaltrin Business Park, Boghall Road, Bray, Co. Wicklow Ireland http://www.stimare.net

Email: info@stimare.net

THE IMAGES USED IN THIS MANUAL ARE USED AS AN ILLUSTRATIVE EXAMPLES. THEY COULDN'T REPRODUCE THE DESCRIBED MODEL FAITHFULLY.

> UNLESS OTHERWISE SPECIFIED, THE INFORMATION GIVEN IN THIS MANUAL ARE REFERRED TO ALL MODELS IN PRODUCTION AT THE ISSUE DATE OF THIS DOCUMENT.

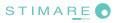

#### **PRINTER COMPONENTS**

#### A. STIMA-OEM - External views

- 1. Printer chassis
- 2. Printing head group
- 3. External near paper end sensor connector
- 4. LINE FEED key
- 5. FORM FEED key
- 6. S1 key

- 7. S2 key
- 8. Status led
- 9. Paper input
- 10. Paper outfeed
- 11. Cutter cover
- 12. Release lever

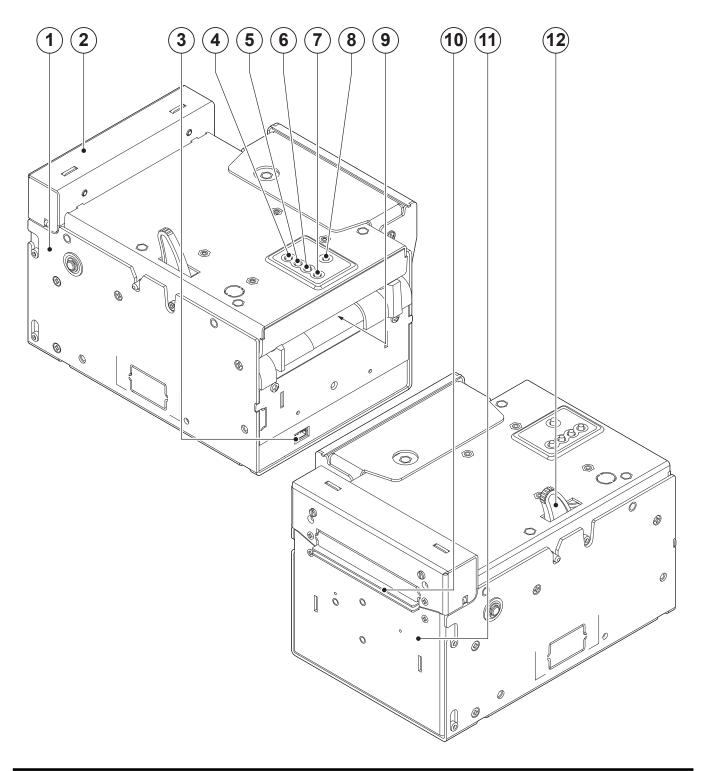

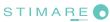

#### B. STIMA-OEM – External connectors view

- 1. USB connector
- 2. RS232 connector
- 3. ETHERNET connector
- 4. SD/MMC card
- 5. Power Supply connector

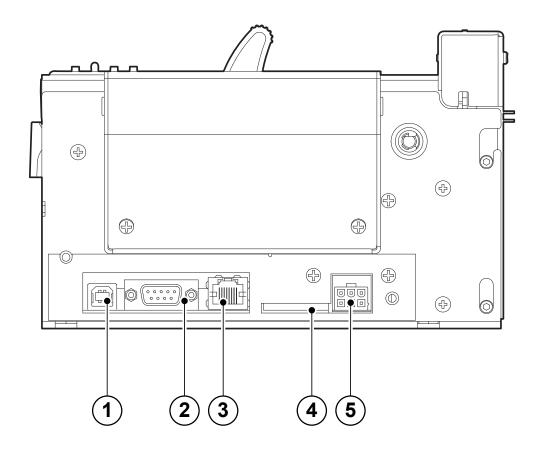

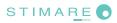

#### C. STIMA-OEM - Inside view

- 1. Paper out presence
- 2. Opening/closing front cover sensor
- 3. Cutter position sensor
- 4. Unlocking button for mobile paper guide
- 5. Mobile sensors for notch/black mark
- 6. Head temperature sensor
- 7. Sensor of paper presence
- 8. Opening/closing printer cover sensor

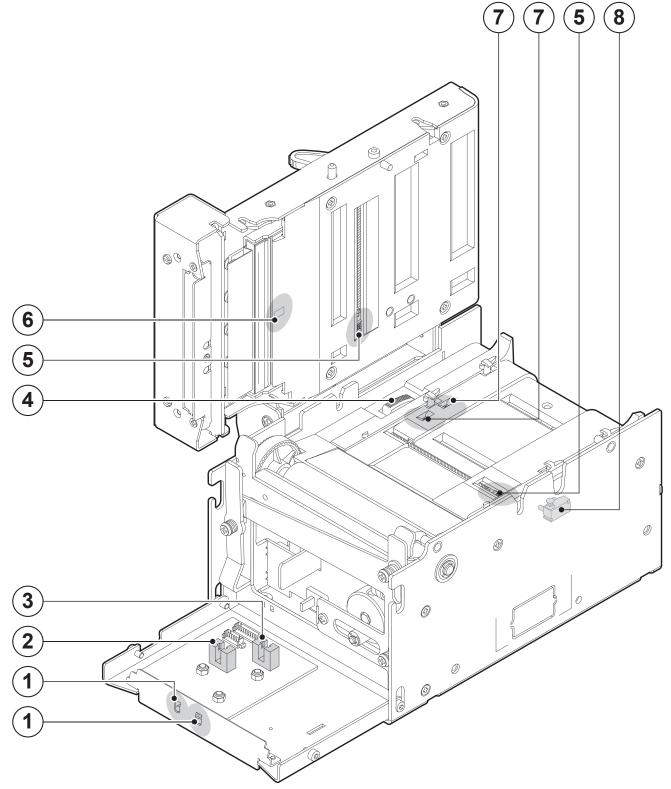

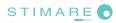

## **TABLE OF CONTENTS**

| 1 INTRODUCTION                                                                       | 9  |
|--------------------------------------------------------------------------------------|----|
| 1.1 EXPLANATORY NOTES USED IN THIS MANUAL                                            | 9  |
| 1.2 GENERAL SAFETY INFORMATION                                                       | 9  |
| 1.3 UNPACKING THE PRINTER                                                            |    |
| 1.4 PRINTER FEATURES                                                                 |    |
| 1.5 PRINTER DESCRIPTION                                                              | 12 |
| 2 INSTALLATION AND USE                                                               |    |
| 2.1 POWER SUPPLY                                                                     |    |
| 2.2 SELF-TEST                                                                        |    |
| 2.3 CONFIGURATION                                                                    |    |
| 2.3.1 Ethernet setup                                                                 |    |
| 2.3.2 Printer setup                                                                  |    |
| 2.4 HEXADECIMAL DUMP                                                                 |    |
| 2.5 CALENDAR CLOCK                                                                   | 23 |
| 2.6 PAPER SPECIFICATIONS                                                             | 24 |
| 2.6.1 Specifications for ticket with barcode (for models with barcode reader)        | 24 |
| 2.6.2 Specifications for ticket with notch/black mark                                | 25 |
| 2.6.3 Specifications for ticket with labels                                          | 28 |
| 2.6.4 Specifications for ticket with gap                                             |    |
| 2.6.5 Specifications for ticket with RFID Tag (for models with RFID reader)          |    |
| 2.7 MAINTENANCE                                                                      |    |
| 2.7.1 Changing the paper roll                                                        |    |
| 2.7.2 Additional fixing brackets                                                     |    |
| 2.7.3 "BURSTER" configuration                                                        |    |
| 2.7.4 "CUT AND DROP" configuration                                                   |    |
| 2.7.5 Paper jam                                                                      |    |
| 2.7.6 Cleaning the printing head                                                     |    |
| 2.7.7 Cleaning the glass window for barcode reading (for models with barcode reader) | 46 |
| 3 INTERFACES                                                                         |    |
| 3.1 RS232 SERIAL                                                                     | 47 |
| 3.2 ETHERNET INTERFACE                                                               |    |
| 3.3 USB INTERFACE                                                                    | 50 |
| 4 TECHNICAL SPECIFICATIONS                                                           | 51 |
| 4.1 HARDWARE SPECIFICATIONS                                                          |    |
| 4.2 DIMENSIONS                                                                       |    |
|                                                                                      |    |
| 5 CHARACTER SETS                                                                     |    |
| 5.1 CHARACTER SETS IN ESC/POS™ EMULATION                                             |    |
| 5.2 CHARACTER SETS IN SVELTA EMULATION                                               |    |
| 5.3 CHARACTER SETS IN FGL EMULATION                                                  | 60 |
| A. ACCESSORIES AND SPARE PARTS                                                       | 61 |
| A.1 ACCESSORIES                                                                      |    |
| A.1.1 Power Supply                                                                   |    |
| A.1.2 External paper roll holder                                                     |    |
| A.2 SPARE PARTS                                                                      | 64 |

| В. ТІСК | KET ALIGNMENT                                   | 65 |
|---------|-------------------------------------------------|----|
| B.1 E   | ENABLING, CALIBRATING AND SETTING OF PARAMETERS | 65 |
|         | COMMANDS                                        |    |
| B.2.1   | 1 Ticket alignment                              | 68 |
|         | 2 Setting the alignment distance                |    |
|         | 3 Examples                                      |    |
|         | MECHANICAL CHARACTERISTICS                      |    |
|         | 1 Position of the sensors                       |    |
|         | 2 Dimension of tickets                          |    |
|         | METHODS OF USAGE                                |    |
|         | 1 Command sequences                             |    |
|         | 1.1 Alignment at the cut                        |    |
|         | 1.2 Alignment at printing                       |    |
|         | 1.3 Combined alignment                          |    |
|         | с<br>                                           |    |
|         | ANCED FUNCTIONS                                 |    |
|         | CONNECTIONS                                     |    |
|         | WEB EMBEDDED SERVER                             |    |
|         | 1 Connection check                              |    |
|         | 2 Web Embedded Server access                    |    |
|         | 3 Web Embedded Server functions                 |    |
|         | LOCATOR                                         |    |
|         | DRIVERS INSTALLATION                            |    |
|         | LOGOS MANAGEMENT                                |    |
|         | FONTS MANAGEMENT                                |    |
| C.7 S   | SETUP                                           | 87 |
|         |                                                 |    |

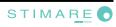

### **1 INTRODUCTION**

In addition to the Introduction which includes a description of the explanatory notes used in the manual, general safety information, how to unpack the printer and a brief description of the printer including its basic features, this manual is organized as follows:

- Chapter 1: Contains a general description
- Chapter 2: Contains the information required for correct printer installation and its proper use
- Chapter 3: Contains information on interface specifications
- Chapter 4: Contains technical specifications of the printer
- Chapter 5: Contains the character sets (fonts) used by the printer

#### **1.1 EXPLANATORY NOTES USED IN THIS MANUAL**

Gives important information or suggestions relative to the use of the printer.

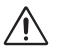

#### WARNING

NOTE

Information marked with this symbol must be carefully followed to guard against damaging the printer.

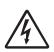

#### DANGER

Information marked with this symbol must be carefully followed to guard against operator injury or damage.

#### **1.2 GENERAL SAFETY INFORMATION**

- Read and keep the instructions which follow.
- Follow all warnings and instructions indicated on the device.
- Before cleaning the device, disconnect the power supply.
- Clean the device with a damp cloth. Do not use liquid or spray products.
- Do not operate the device near water.
- Do not use the device on unstable surfaces that might cause it to fall and be seriously damaged.
- During the integration of the device, we strongly warn to keep an adequate paper loop outlet underneath the presenter, in order to allow the receipt being properly printed out.
- Only use the device on hard surfaces and in environments that guarantee proper ventilation.
- Make sure the device is placed in such a way as to avoid damage to its wiring.
- Use the type of electrical power supply indicated on the device label. If in doubt, contact your retailer.
- Do not block the ventilation openings.
- Do not introduce foreign objects of any kind into the device as this could cause a short circuit or damage parts that could jeopardize device functioning.
- Do not spill liquids onto the device.
- Do not carry out technical operations on the device, with the exception of the scheduled maintenance procedures specifically indicated in the user manual.
- Disconnect the device from the electricity supply and have it repaired by a specialized technician when:
  - A. The feed connector has been damaged.
  - B. Liquid has seeped inside the device.
  - C. The device has been exposed to rain or water.
  - D. The device is not functioning normally despite the fact that all instructions in the users manual have been followed.
  - E. The device has been dropped and its outer casing damaged.
  - F. Device performance is poor.
  - G. The devices not functioning.

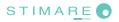

#### **1.3 UNPACKING THE PRINTER**

Remove the printer from its carton being careful not to damage the packing material so that it may be re-used if the printer is to be transported in the future.

Make sure that all the components illustrated below are present and that there are no signs of damage. If there are, contact Customer Service.

- 1. CD-rom or manual
- 2. Installation instructions sheet
- 3. Upper packing frame
- 4. Power supply cable
- 5. Spacer
- 6. Additional fixing brackets
- 7. Ruler
- "CUT AND DROP" configuration kit
- 9. "BURSTER" configuration kit
- 10. Printer
- 11. Lower packing frame
- 12. Lower tray
- 13. Box

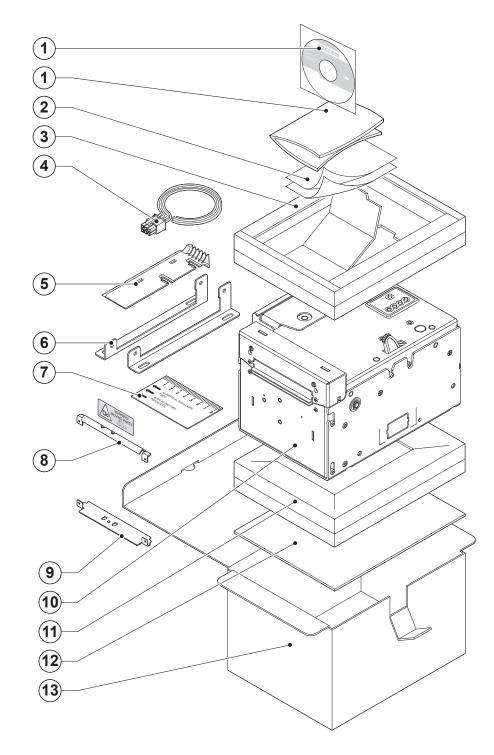

- Open the printer packaging
- Remove the upper packing frame content and remove the upper packing frame.
- Take out the printer.
- Keep the box, trays and packing materials in the event the printer must be transported/shipped in the future.

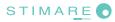

#### **1.4 PRINTER FEATURES**

STIMA-OEM are very fast ticket printers, on high quality and full printing. The ARM processor (266MHz) allows high and fast processing capability. Printers are available with optional barcode reader for reading pre-printed modules and manages both paper roll and fan-fold.

Printers have the same features except of the printing mechanism:

- 1. 200dpi model is equipped with a 203 dpi (8 dots/mm) printing mechanism version
- 2. 300dpi model is equipped with a 300 dpi (11,8 dots/mm) printing mechanism version.

STIMA-OEM offer a wide range of features:

- Ticket width: from 20 to 82.5mm (2mm step) setting from printer setup, with paper thickness from 80 to 255 gr/m<sup>2</sup>.
- High printing speed.
- Arm processor (266 MHz).
- Interfaces : Serial RS232, USB, ETHERNET.
- ESC/POS™ emulation, SVELTA emulation, FGL emulation.
- Character set fonts (ESC/POS<sup>™</sup> emulation: 3 standard and international; SVELTA emulation: 20 fonts and TrueType fonts management; FGL emulation: 33 fonts and TrueType fonts management).
- Completely or partially programmable fonts.
- Double width/height, quadruple width/height, expanded, italic, rotated 90°, 180° and 270°.
- Receive buffer: 64 Kbytes.
- Definition of function macros for automatic operation repetition.
- Internal programmable counter.
- Graphic print mode.
- Print density (from -50% to +50%).
- Sensors: mobile detector for black mark and translucent gap, ticket presence, hole mark sensor (set by software)
- Working with paper roll or Fanfold module
- Paper cutter.
- Equipped with SD/MMC Multimedia Card for logo, font storage expansion.
- Equipped with Real Time clock.
- Optionally equipped with barcode reader for reading pre-printed modules (Bar code UPC-A. UPC-E, EAN13, EAN8, CODE39, ITF, CODABAR, CODE93, CODE128, CODE32).
- Optionally equipped with RFID Reader/writer (mifare/icode).
- Accessories: external paper holder support.

#### **1.5 PRINTER DESCRIPTION**

The printer is comprised of a metal frame, printing mechanism, a cutter and an ejector.

The keypad panel includes: the STATUS led (1), the LINE FEED key (5), the FORM FEED key (4), the S1 key (3) and the S2 key (2).

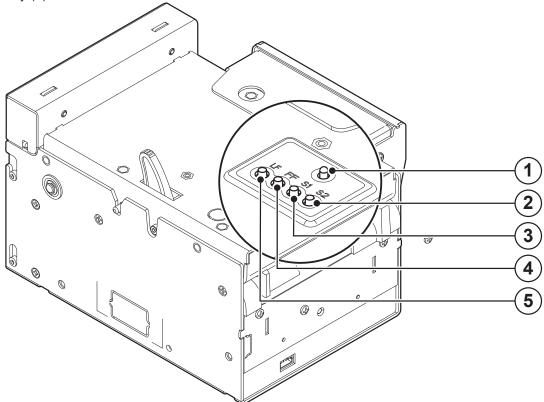

| KEY             | FUNCTION                                                                                                    |
|-----------------|----------------------------------------------------------------------------------------------------|
| LF<br>LINE FEED | When the LINE FEED key is pressed, the printer advances the paper so that it may be inserted manually in the printing mechanism. During power-up, if the LINE FEED key is held down, the printer enters the print setup routine. Following the print-out of the setup report, the printer remains in standby until a key is pressed or signals arrive from the serial port; each 8 characters it prints out hexadecimal and ASCII codes (if the characters are underlined, the receive buffer is full); see Receive buffer hexidecimal print-out. |
| FF<br>FORM FEED | When the FORM FEED key is pressed, the printer execute the form feed. During power-up, if the FORM FEED key is held down, the printer executes the FONT TEST.                                                                                                    |
| S1              | Normally, when the S1 key is pressed, doesn't execute any function. During power-up, if the S1 key is held down, the printer initializes the notch sensor and characterizes the paper.                                                                                                    |
| S2              | If the Alignment is enabled, when the S2 key is pressed, the printer executes a ticket alignment and performs a cut                                                                                                    |

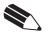

NOTE: During power-up, do not press the S2 key because the printer enter in a test modality that becomes unusable by keys; if this event occurs then turn off the printer and turn on without pressing any key.

The Status led indicates printer status; the check is made on-line. Given in the table below are the various LED signals and the corresponding printer status.

| STATUS LED | COLOUR        |                       | DESCRIPTION                                        |  |
|------------|---------------|-----------------------|----------------------------------------------------|--|
|            | GREEN         | Printer ON : no error |                                                    |  |
|            | _             | Communication status  |                                                    |  |
|            |               | Nr. flashings         | Description                                        |  |
|            | GREEN -       | 1                     | Receiving data                                     |  |
|            | GREEN -       | 2                     | Receipt error (parity, frame error, overrun error) |  |
|            |               | 3                     | Command misinterpreted                             |  |
|            |               | 4                     | Command receipt time out                           |  |
|            | _             | Recoverable error     |                                                    |  |
|            |               | Nr. flashings         | Description                                        |  |
| -``        | YELLOW -<br>- | 2                     | Print-head over heat                               |  |
|            |               | 3                     | Paper end                                          |  |
|            |               | 4                     | Paper jam                                          |  |
|            |               | 5                     | Power supply voltage incorrect                     |  |
|            |               | 6                     | Cover open                                         |  |
|            | _             |                       | Unrecoverable error                                |  |
|            | -<br>RED -    | Nr. flashings         | Description                                        |  |
|            |               | 3                     | RAM error                                          |  |
|            |               | 4                     | EEPROM error                                       |  |
|            |               | 5                     | Cutter error                                       |  |
|            |               | 6                     | Cutter cover open error                            |  |

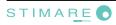

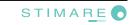

### **2 INSTALLATION AND USE**

#### 2.1 POWER SUPPLY

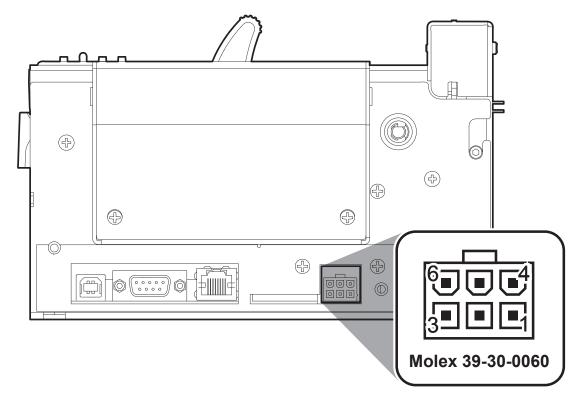

The printer is equipped with an external power supply outlet. For the connector pin configuration refer to the table below:

| PIN | SIGNAL |
|-----|--------|
| 1   | +24V   |
| 2   | +24V   |
| 3   | +24V   |
| 4   | GND    |
| 5   | GND    |
| 6   | GND    |

Model no. type:

Header : Mo Housing : Mo

Molex 39-30-0060 (vertical) Molex 39-01-2065

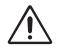

WARNING:

Respect power supply polarity.

The following picture shows the power supply cable included in the printer packaging:

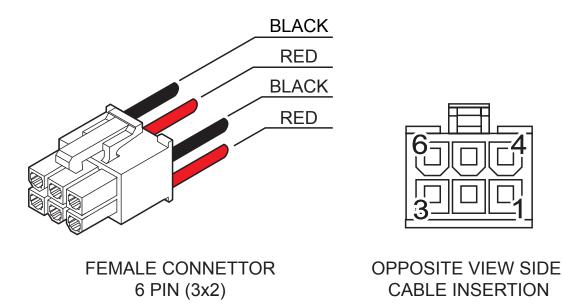

For the connector pin configuration of this cable refer to the table below:

| PIN<br>Female connector | Cable colour  | Signal |
|-------------------------|---------------|--------|
| Pin 1                   | Red           | +24V   |
| Pin 2                   | Not connected | +24V   |
| Pin 3                   | Red           | +24V   |
| Pin 4                   | Black         | GND    |
| Pin 5                   | Not connected | GND    |
| Pin 6                   | Black         | GND    |
|                         |               |        |

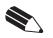

**NOTE:** The red cable is for +24 Vdc. The black cable is for signal ground (GND).

16 STIMA-OEM User Manual

#### 2.2 SELF-TEST

During power-up, if the LF LINE FEED key is held down, the printer enters the autotest routine and prints out the Setup report. The printer will remain in standby in Hexadecimal dump mode until another key is pressed or characters are received through the printer communication port.

| PRINTER SE                                                                                                    | TTINGS                                                                                                    |
|----------------------------------------------------------------------------------------------------|----------------------------------------------------------------------------------------------------|
| HEAD TEMPERATURE [°C]<br>POWER ON COUNTER                                                                                                    | Not Present<br>Not Present<br>KPA80<br>RS232<br>OK<br>OK<br>OK<br>OK<br>OK<br>OK<br>OK<br>                                                                                                    |
| Printer Emulation<br>RS232 Baud Rate<br>RS232 Data Length<br>RS232 Parity<br>RS232 Parity<br>RS232 Handshaking<br>Busy Condition<br>USB Mass Storage<br>USB Address Number<br>Print Mode<br>Autofeed<br>Chars / inch<br>Speed / Quality<br>Paper Width<br>Paper Threshold<br>Notch Position<br>Notch Threshold<br>Notch Distance [mm]<br>Ticket Locking<br>PaperEnd Buffer Clear<br>Ticket Management<br>Print Density | 115200 bps         8 bits/chr         None         Xon/Xoff         RxFull         Enabled         0         Normal         CR disabled         A=15 B=20 cpi         Normal         82 mm         60%         Down         40%         Disabled         Disabled         Disabled         Disabled         Disabled |
| <ul> <li>[LF] enter Printer Setup</li> <li>[FF] enter Ethernet Setup</li> <li>[S1] enter Clock Setup</li> <li>[S2] skip Setup</li> </ul>                                                                                                    |                                                                                                    |

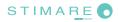

#### 2. INSTALLATION AND USE

Printer operating status is indicated in the configuration print-out in which, next to the name of the components displayed, the following information is given:

| INTERFACE           | is given the interface present (RS232).                     |
|---------------------|-------------------------------------------------------------|
| PROGRAM MEMORY TEST | the message OK appears if functioning and NOT OK if faulty. |
| DYNAMIC RAM TEST    | the message OK appears if functioning and NOT OK if faulty. |
| EEPROM TEST         | the message OK appears if functioning and NOT OK if faulty. |
| CUTTER TEST         | the message OK appears if functioning and NOT OK if faulty. |
| PRINTER HEAD Rav    | is given the resistance of a dot head.                      |
| HEAD VOLTAGE        | is given the voltage of the head.                           |
| HEAD TEMPERATURE    | is given the temperature of the head.                       |
| POWER ON COUNTER    | is given the number of power-ups made.                      |
| PAPER PRINTED       | is given the number of centimetres of paper printed.        |
| CUT COUNTER         | is given the number of cuts made.                           |

#### **2.3 CONFIGURATION**

Printer permits the configuration of default parameters divided into two groups:

- parameters for Ethernet setup;
- parameters for printer setup.

Both the groups of parameters are configurable in three different ways (see the following paragraphs):

- 1. by entering the Setup Mode;
- 2. by entering the "Printer Setup" page and the "Ethernet Setup" page of the Embedded Web Server;
- 3. by editing the "Setup.ini" file from Mass Storage or by FTP Server connection.

In the Setup Mode, it's possible to configure both the groups or skip one of them following the instructions printed on the paper for the FORM FEED key and LINE FEED key functionality.

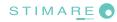

#### 2.3.1 Ethernet setup

After printing the Setup report with printer's parameters, press the FF FORM FEED key to enter the Ethernet parameters (see following figure).

| DHCP Client Disabled<br>FTP Server Disabled                                                 |  |  |
|---------------------------------------------------------------------------------------------|--|--|
| IP Address 192. 168. 0. 1<br>Subnet Mask 255. 255. 240. 0<br>Default Gateway 192. 168. 0. 5 |  |  |
| MAC Address: 00-0E-E2-00-00-00                                                              |  |  |
| For advanced printer setup please connect to the site http://192.168.0.1                    |  |  |
| [LF] to modify parameter<br>[FF] for next parameter                                         |  |  |
| DHCP Client Disabled                                                                        |  |  |

The Ethernet configurable parameters are:

- DHCP Client: Disabled<sup>D</sup> or Enabled.
- **FTP Server:** Disabled<sup>D</sup> or Enabled
- IP Address: printer IP network address; the network administrator assigns it.
- Subnet Mask: this parameter identifies the local network address.
- **Default gateway:** this parameter identifies the Gateway IP address used to send applications to the external network.
- **Mac address:** this is the number, provided by the constructor, that identifies the printer; this number is unique. This parameter can't be modified by set up.

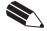

#### General notes:

The parameters marked with the symbol <sup>D</sup> are the default values. Settings remain active even after the printer has been turned off.

#### 2. INSTALLATION AND USE

After printing the Ethernet parameters, the first parameter to be modifies (DHCP Client) is printed. To configure Ethernet parameter, press LF LINE FEED key to modify the parameter and press FF FORM FEED key to move to the next parameter.

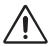

**ATTENTION:** any changes to network parameters will interrupt browser connection!!! If the server not responding you MUST reconnect to the new IP address set.

The "IP Address" parameter is a number, in dotted decimal, composed by 4 bytes that identifies the IP address in 32 bit. Each byte is composed by three-digit number, of a maximum value of 255.

| DHCP Client: Disabled         |
|-------------------------------|
| FTP Server: Disabled          |
| IP Address 192. 168. 000. 001 |

To change this value is possible to modify the digits of each byte

| 1               | 92 .                       | 168 .                      | . 000                                  | 007                  |
|-----------------|----------------------------|----------------------------|----------------------------------------|----------------------|
| 1 <sup>st</sup> | byte                       | 2 <sup>nd</sup> byte       | 3 <sup>rd</sup> byte                   | 4 <sup>th</sup> byte |
| <u>1° byte:</u> | 1<br>1 <sup>st</sup> digit | 9<br>2 <sup>nd</sup> digit | 2<br>3 <sup>rd</sup> digi <sup>r</sup> | t                    |
| where           |                            |                            |                                        |                      |

The selected digit is highlighted (the number is written in negative mode). Press FORM FEED key to modify the value of the highlighted digit; every single FORM FEED key pressure increases of 1 his value. Once the value 9 (or 2) is reached the counting starts again from 0. Pressing LINE FEED key to move the cursor on the next digit; if the cursor position is on the latest digit, proceed to

next parameter pressing the LINE FEED key again.

For example to modify the value of "IP Address" parameter from 192.168.0.1 to 192.168.0.7 you have to change the 3rd digit of 4th byte replacing 1 with 7.

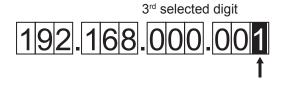

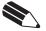

**NOTE:** The first digit of each byte can assumes only values between 0-2 because the maximum value is 255.

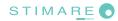

#### 2.3.2 Printer setup

This printer permits the configuration of following default parameters:

- **Printer Emulation :** SVELTA<sup>D</sup>, ESC/POS<sup>™</sup>, B-emulation
- **RS232 Baud Rate** <sup>(1)</sup> : 115200<sup>D</sup>, 57600, 38400, 19200, 9600, 4800, 2400, 1200.
- **RS232 Data Length** <sup>(1)</sup> : 7, 8<sup>D</sup> bits/car.
- **RS232 Parity** <sup>(1)</sup> : None<sup>D</sup>, even, odd.
- **RS232 Handshaking** <sup>(1)</sup> : XON/XOFF<sup>D</sup>, Hardware.
- Busy condition <sup>(2)</sup> : RXFull<sup>D</sup> , OffLine/RXFull.
- USB Mass Storage : Disabled<sup>D</sup> , Enabled.
- USB Address Number <sup>(3)</sup>: 0<sup>D</sup>, 1, 2, 3, 4, 5, 6, 7, 8, 9.
- **Print mode :** Normal<sup>D</sup> , Reverse.
- Autofeed <sup>(4)</sup> : CR disabled<sup>D</sup> , CR enabled.
- Chars / Inch <sup>(4)</sup> :

200dpi model : A=11 B=15 cpi<sup>D</sup>, A=15 B=20 cpi.

- 300dpi model : A=16 B=23 cpi<sup>D</sup>, A=23 B=30 cpi.
- **Speed / Quality :** Normal, High quality , High Speed<sup>D</sup>.
- Paper width: 20mm, 24mm, 26mm, 28mm, 30mm, 32mm, 34mm, 36mm, 38mm, 40mm, 42mm, 44mm, 46mm, 48mm, 50mm, 52mm, 54mm, 56mm, 58mm, 60mm, 62mm, 64mm, 66mm<sup>D</sup>, 68mm, 70mm, 72mm, 74mm, 76mm, 78mm, 80mm, 82mm.
- Paper Threshold <sup>(5)</sup>: 30%, 40%, 50%, 60%<sup>D</sup>, 70%, 80%, 90%.
- Notch Position <sup>(6)</sup> : Disabled<sup>D</sup>, Up, Down, Transparence.
- Notch Threshold <sup>(7)</sup> (8) : 30%, 40%<sup>D</sup>, 50%, 60%, 70%, 80%, 90%.
- Notch Distance Sign <sup>(8)</sup> : +<sup>D</sup>, -.
- Notch Distance [mm x 10] <sup>(8) (9)</sup>: 0<sup>D</sup>, 1, 2, 3, 4, 5, 6, 7, 8, 9.
- Notch Distance [mm x 1] <sup>(8) (9)</sup>: 0<sup>D</sup>, 1, 2, 3, 4, 5, 6, 7, 8, 9.
- Notch Distance [mm x .1] <sup>(8) (9)</sup> : 0<sup>D</sup>, 1, 2, 3, 4, 5, 6, 7, 8, 9.
- Ticket Locking <sup>(8)</sup>: Disabled<sup>D</sup>, Enabled.
- **PaperEnd Buffer Clear :** Disabled<sup>D</sup>, Enabled.
- Ticket Management (10) : Disabled<sup>D</sup> , Short Ticket, Check First.
- Print Density: -50%, -37%, -25%, -12%, 0<sup>D</sup>,+12%, +25%, +37%, +50%.

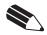

#### General notes:

The parameters marked with the symbol <sup>D</sup> are the default values. Settings remain active even after the printer has been turned off.

#### NOTE:

<sup>(1)</sup>: Parameter valid only with serial interface.

<sup>(2)</sup> : Parameter valid only with serial interface; using this parameter, it is possible to select whether the Busy signal is activated when the printer is both in Off Line status and the buffer is full, or only if the reception buffer is full.

<sup>(3)</sup>: This parameter is used to identify univocally the USB printer by a numerical address code, if on the PC are connected two printers that are the same models for example two USB printers.

<sup>(4)</sup>: This parameter is displayed if the printer emulation is set to ESC/POS<sup>™</sup>.

<sup>(5)</sup>: This parameter indicates the threshold value under the sensor detect the paper.

<sup>(6)</sup> : This parameter sets which sensor is used as notch sensor. There are two sensor operating mode: reflection or transparence.

<sup>(7)</sup>: This parameter is used to detect the presence of the notch. In order to better identify the optimum threshold for the paper being used, a paper characterization function is also available in the setup.

<sup>(8)</sup> : If the "Notch Position" parameter is set to "Disabled" this parameter doesn't appear in the "Printer Setup".

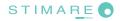

<sup>(9)</sup> : The "Notch distance" parameter represents the distance in mm from the upper margin of the ticket to the black mark on the ticket. For example, to set notch distance to 15 mm, modify the following parameters in order to obtain the desired values as indicated :

```
Notch Dist. [mm x 10]: 1Notch Dist. [mm x 1]: 5Notch Dist. [mm x .1]: 0
```

<sup>(10)</sup>: When the parameter is set to "Short Ticket", it is possible to manage tickets with length less than the distance between the notch sensors and the printing line. When the parameter is set to "Check First", printers checks the the integrity of the first ticket.

After printing the Setup report with printer's parameters, press LF LINE FEED key to enter the Setup mode.

| [FF]   | enter Printer Setup<br>enter Ethernet Setup<br>enter Clock Setup<br>skip Setup |
|--------|--------------------------------------------------------------------------------|
| [FF]   | to modify parameter<br>for next parameter<br>exitSetup                         |
| Printe | er Emulation : ESC/POS (TM)                                                    |

After pressing LF LINE FEED key, the first parameter to be modified (Printer Emulation) is printed. To modify printer's parameters follow the instructions printed on the paper for the FF FORM FEED key and LF LINE FEED key functionality.

The settings made are stored in EEPROM (nonvolatile memory).

#### 2.4 HEXADECIMAL DUMP

This function is used to diagnose the characters received through the communication port; the characters are printed out both as hexadecimal codes and ASCII codes.

Once the self-test routine has finished, the printer enters Hexadecimal Dump mode. The printer remains in standby until a key is pressed or characters are received through the communication port. For example, in the 200 dpi model, for every 8 characters received, the hexadecimal and corresponding ASCII codes are printed out (if the characters are underlined, the receive buffer is full). Shown below is an example of a Hexadecimal Dump:

| 48 | 65 | 78 | 61 | 64 | 65 | 63 | 69 | Hexadeci |
|----|----|----|----|----|----|----|----|----------|
| 6D | 61 | 6C | 20 | 64 | 75 | 6D | 70 | mal dump |
| 20 | 66 | 75 | 6E | 63 | 74 | 69 | 6F | functio  |
| 6E | 20 | 30 | 31 | 32 | 33 | 34 | 35 | n 012345 |
| 36 | 37 | 38 | 39 | 61 | 62 | 63 | 64 | 6789abcd |
| 65 | 66 | 67 | 68 | 69 | 6A | 6B | 6C | efghijkl |
| 6D | 6E | 6F | 70 | 71 | 72 | 73 | 74 | mnopqrst |
| 75 | 76 | 77 | 78 | 79 | 7A |    |    | uvwxyz   |
|    |    |    |    |    |    |    |    |          |

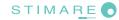

#### 2.5 CALENDAR CLOCK

The printer is equipped with a Real Time Clock. During power-up, held down the LF LINE FEED key to enter in the printer configuration mode. Pressing the S1 key to enter in the clock configuration.

Pressing the LF LINE FEED key to modify date / time; the printer will be print the upated the date and time.

Follow the instructions printed on the paper for the key functionality. The highlighted digit (the number is written in negative mode) indicates the digit to be modified. Pressing LF LINE FEED key to modify the value of the highlighted digit; every single LF LINE FEED key pressure increases of 1 his value. Once the value 9 is reached the counting starts again from 0.

Pressing FF FORM FEED key to move the cursor on the next digit; if the cursor position is on the latest digit you can proceed to next parameter pressing the FF FORM FEE key again.

Pressing S2 key to exit and terminate the setting procedure.

| CLOCK SETUP                              |                                                                                                    |                                                                                                    |  |  |  |  |  |
|------------------------------------------|----------------------------------------------------------------------------------------------------|----------------------------------------------------------------------------------------------------|--|--|--|--|--|
| [FF]                                     | to modify date/time<br>to next field<br>to exit                                                                                             |                                                                                                    |  |  |  |  |  |
|                                          | 1/01/10<br>01/01/10<br>01/01/10<br>01/01/10<br>01/01/10<br>01/01/10<br>01/01/10<br>01/01/10<br>01/01/10<br>01/01/10<br>01/01/10<br>01/01/10 | 12:00:30<br>12:00:30<br>12:00:30<br>12:00:30<br>12:00:30<br>12:00:30<br>12:00:30<br>12:00:30<br>12:00:30<br>12:00:30<br>12:00:30 |  |  |  |  |  |
| Date Time Setting :<br>01/01/10 12:00:30 |                                                                                                    |                                                                                                    |  |  |  |  |  |

#### 2.6 PAPER SPECIFICATIONS

Printer manages ticket width from 22 to 82.5 mm adjustable by the user; this printer manages both paper roll, fanfold and ticket with notch.

The printer is available with optional barcode laser reader (CCD scanner) for reading pre-printed modules and optional RFID reader/writer (mifare/lcode)

The following paragraphs give the specifications and dimensions for each ticket configuration.

#### 2.6.1 Specifications for ticket with barcode (for models with barcode reader)

Place the barcode on the non-heat sensitive side of the ticket, 25mm far from the margin to allow a correct reading when the ticket is aligned with the print, as shown in the following figure.

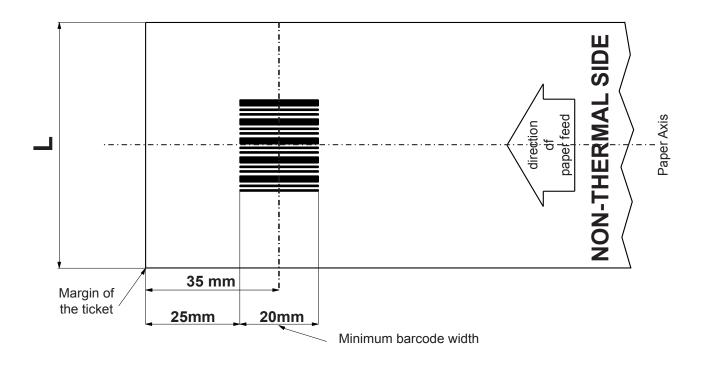

#### where:

L = represents the paper width used (from 20mm to 82.5 mm).

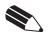

**NOTE:** See the table "Technical specifications" for the main barcode reader specifications (for models with barcode reader).

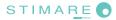

#### 2.6.2 Specifications for ticket with notch/black mark

Printer is provided with 2 mobile sensors for the notch/black mark detection as shown in the following figure, where

- U = upper sensor
- **D** = lower sensor.

The printer manages tickets with notch/black mark placed both on the heat sensitive side and on the non-heat sensitive side of the ticket.

"Notch Position" parameter (see printer Setup) sets the positions for the notch/black mark as follows:

- Notch/black mark positioned on the heat sensitive side: "Notch position" = Up
- Notch/black mark positioned on the non-heat sensitive side: "Notch position" = Down

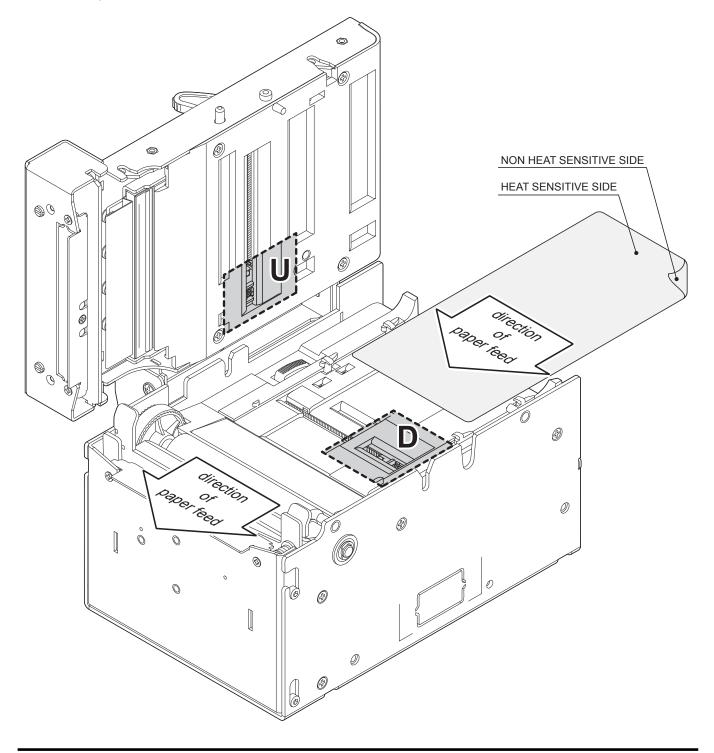

To adjust the position of the sensors based on the positioning of the notch/black mark on the ticket, proceed as follows:

- 1. Adjust the paper width by pressing the unlocking button and by moving the mobile paper guide.
- 2. Place the ruler supplied against the fixed paper guide on the lower flat. Move the lower sensor to the desired position using a small screwdriver or a pointed object.
- 3. Place the ruler supplied against the appropriate fin on the upper flat. Move the upper sensor to the desired position using a small screwdriver or a pointed object.

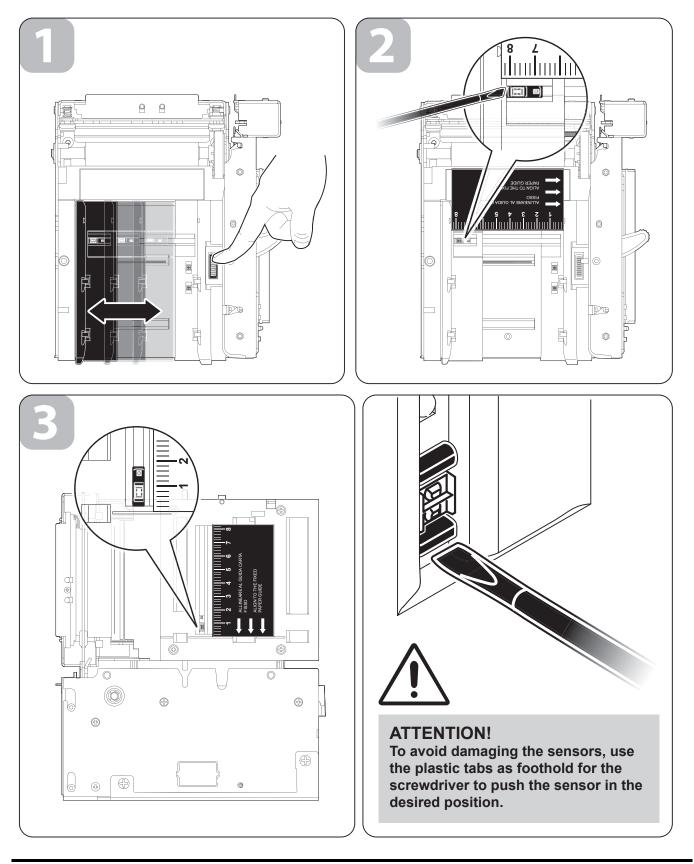

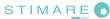

The following figure shows an example of paper roll with notch/black mark , where:

- L = represents the paper width used (from 20mm to 82.5 mm);
- **Dmin** = indicates the minimum notch/black mark dimension;
- **D1** = indicates the minimum notch to notch distance.

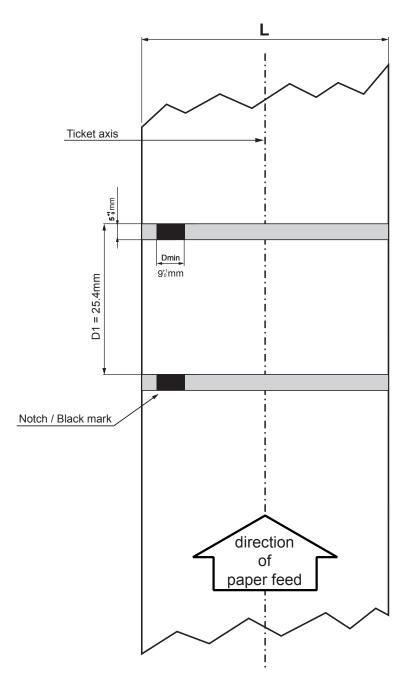

- The notch/black mark can be positioned anywhere across the width of the paper.
- The printer automatically choice the sensor used to detect the paper presence according to the selected sensor.
- For a correct alignment, the notch/black mark distance from the margin must be between -5 and 66mm (notch sensor/print head distance).

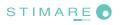

#### 2.6.3 Specifications for ticket with labels

If the distance of notch/black mark position from the margin is negative, the notch/black mark is outside the printable ticket. For example in case of printing on paper with labels.

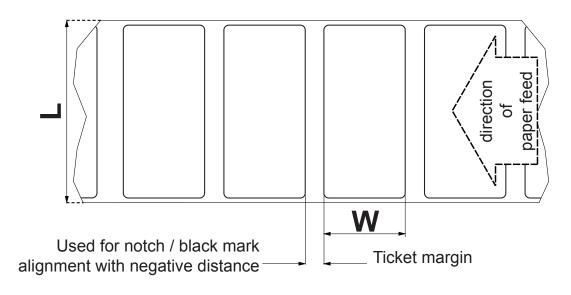

where

L = represents the paper width used (from 20mm to 82.5mm);

**W** = indicates the minimum managed length 25.4mm (1").

#### 2.6.4 Specifications for ticket with gap

To use ticket with gap, set the "Notch position" parameter (see printer setup) as "Transparence" value and place both the notch/black mark sensors in the gap position, so as to be facing.

The following figure shows an example for credit card size ticket (84 x 54mm) with central gap. The gap can be positioned across the width of the ticket.

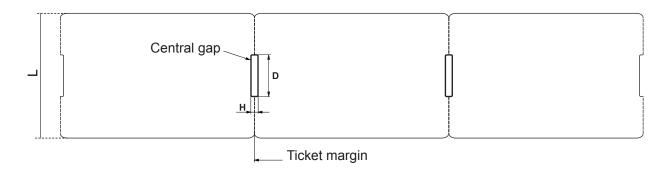

where

- L = represents the paper width used (from 20mm to 82.5mm);
- **H** = indicates the managed minimum height (2mm)
- **D** = indicates the minimum width (10mm)

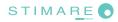

#### 2.6.5 Specifications for ticket with RFID Tag (for models with RFID reader)

The printer models equipped with RFID reader, manages ticket with RFID Tag. RFID (acronym for Radio Frequency IDentification) is a technology to identify automatically items using radio waves; this system is based on wireless data capture from RFID tag using appropriate readers. The RFID tag, or transponder, is made up of :

- the microchip that stores the data (including also a unique serial number written);
- an RFID antenna.

An RFID transceiver module is mounted inside the printer, provided with antenna, that allows to send and receive RF data to and from the tag. For this application the ticket dimensions are not binding but for good reading is important that the tag inside the ticket, after alignment, intersects the antenna area.

The following figures show the available positions of antenna RFID inside the printer.

#### Position 1 (lower plastic flat)

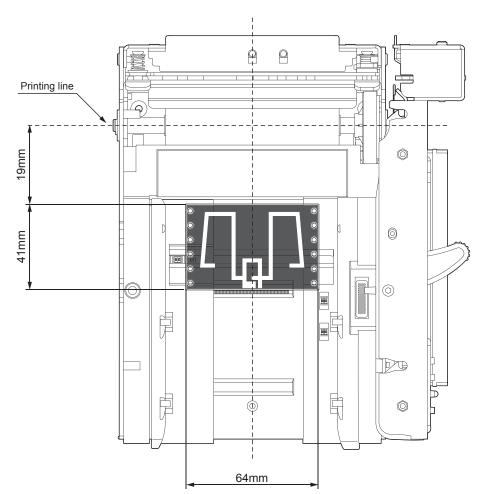

#### 2. INSTALLATION AND USE

#### Position 2 (upper plastic flat)

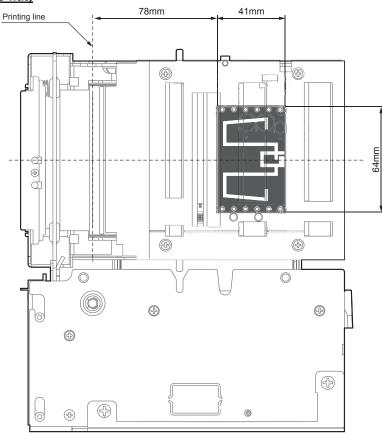

#### Position 3 (upper plastic flat)

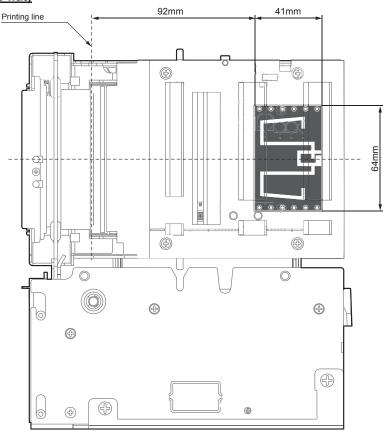

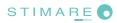

#### 2.7 MAINTENANCE

#### 2.7.1 Changing the paper roll

Each time you change the paper, check inside the printer. To change the paper roll proceed as follows:

- 1. Open the printer cover.
- 2. Press the unlocking button and move the mobile paper guide to adjust the paper width.
- 3. Adjust the position of the notch sensors (see "Specifications for ticket with notch" paragraph).
- 4. Position the paper roll, so that it unrolls correctly as shown in figure and be careful that the paper must be positioned inside the hook of the paper guide; pull the paper so that it will come out a few centimetres outside of the printer.
- 5. Lower the printer cover.
- 6. Push on the cover to lock it and wait for the paper to load automatically.

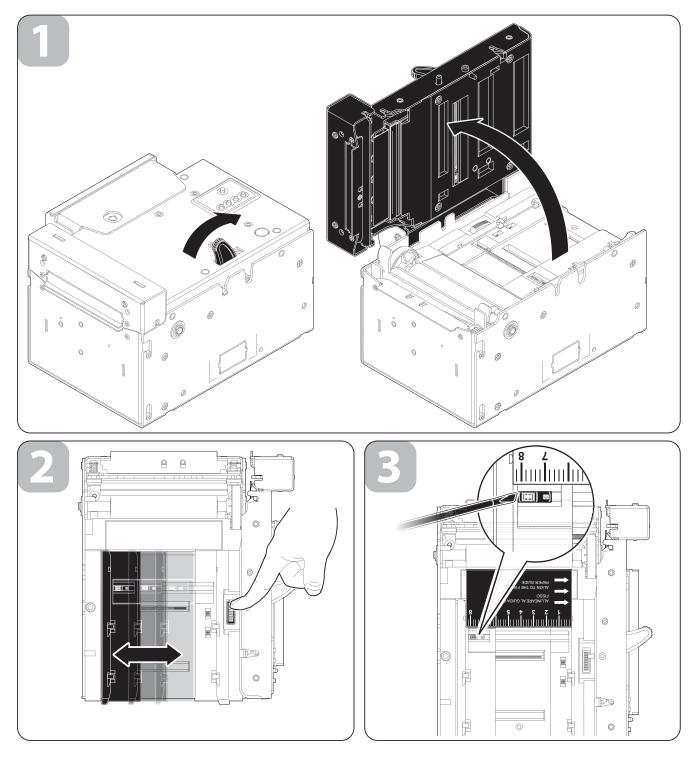

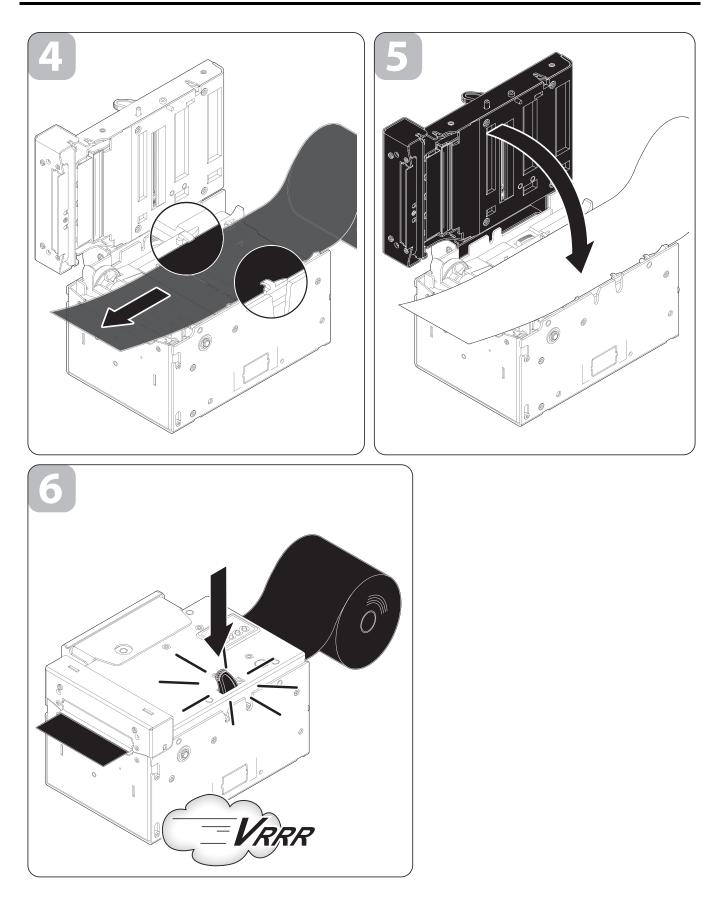

**NOTE:** The changing paper procedure is the same for all the printer models available.

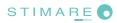

#### 2.7.2 Additional fixing brackets

The printer includes a kit for the assembly of two additional fixing brackets. The kit contains:

- 1. Two fixing brackets.
- 2. N.4 fixing screws.

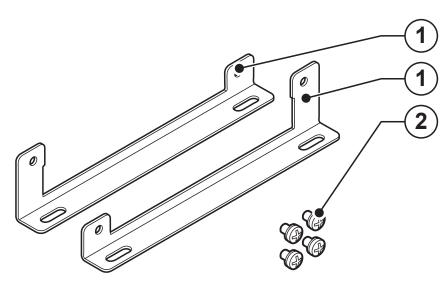

#### Assembly instructions

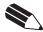

**NOTE:** The brackets fixing procedure is the same for all the printer models available.

- 1. Fix the right bracket to the printer with two of the screws supplied.
- 2. Fix the left bracket to the printer with two of the screws supplied.

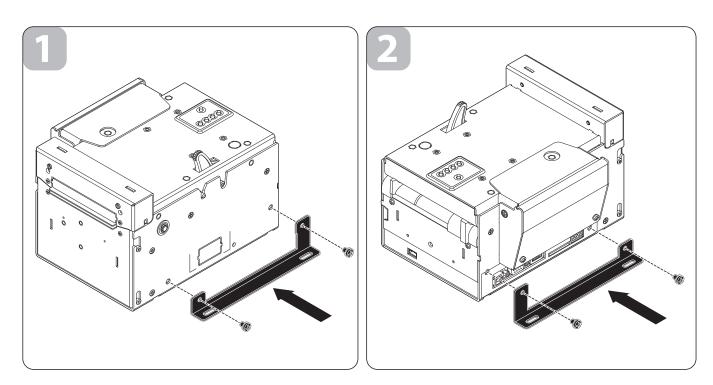

#### 2. INSTALLATION AND USE

The following picture shows the printer overall dimensions with the two additional brackets.

#### Dimensions (in mm)

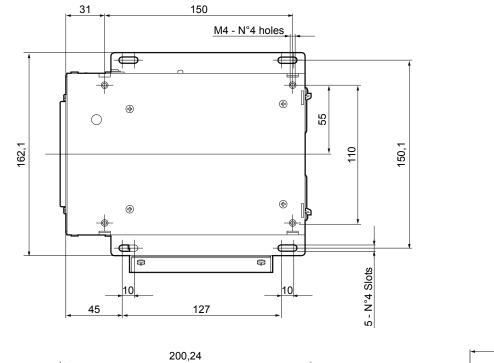

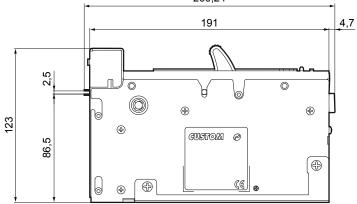

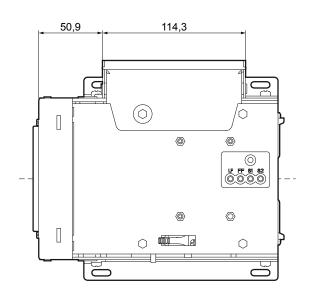

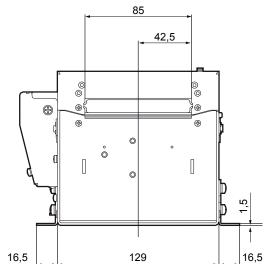

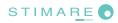

The following figure shows the overall dimensions of the printer with the "CUT AND DROP" configuration and the two additional brackets.

#### Dimensions (in mm)

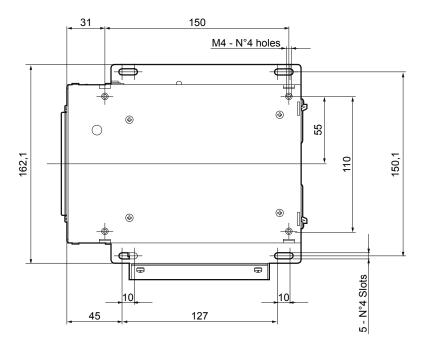

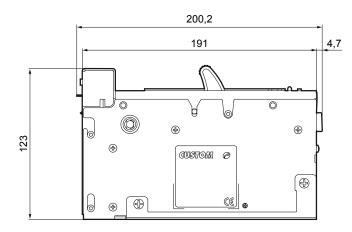

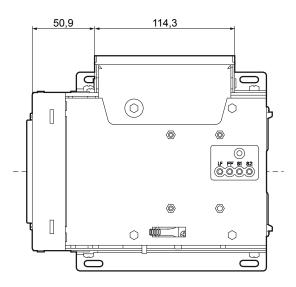

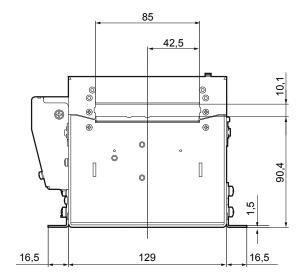

#### 2. INSTALLATION AND USE

The following figure shows the overall dimensions of the printer with the "BURSTER" configuration and the two additional brackets.

#### Dimensions (in mm)

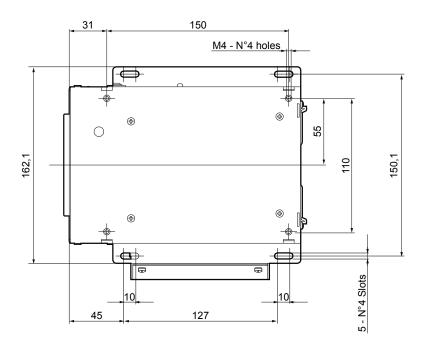

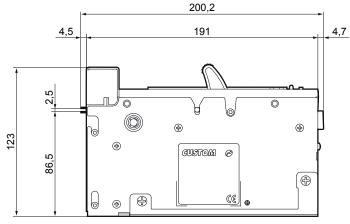

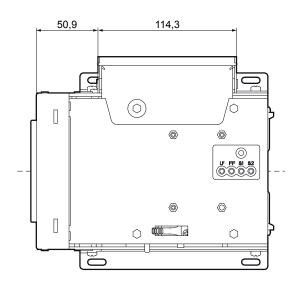

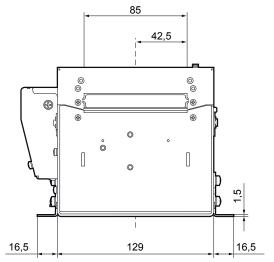

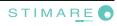

### 2.7.3 "BURSTER" configuration

Printer is provided with a kit for the "BURSTER" configuration. The kit contains the upper paper outfeed mouth (1).

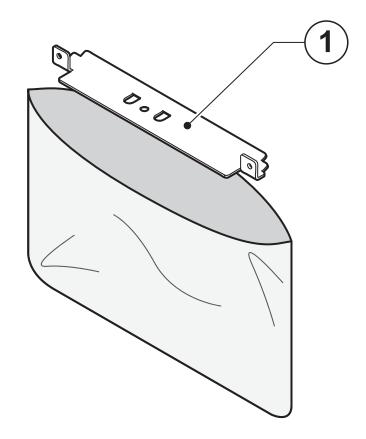

#### Assembly instruction

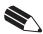

**NOTE:** The assembly instruction for the "BURSTER" configuration is the same for all the printer models available.

- 1. Open the printer cover.
- 2. Unscrew the two fixing screws and take off the upper paper mouth group of the "STANDARD" configuration. Unscrew the central fixing screw and divide the paper mouth of the "STANDARD" configuration from the light guide.
- 3. Unscrew the fixing pins and take off the fixed blade and the spring.
- 4. Fix the light guide with the upper paper mouth of the "BURSTER" configuration using the screw previously removed.
- 5. Fix the upper paper mouth group for the "BURSTER" configuration using the screws previously removed

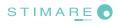

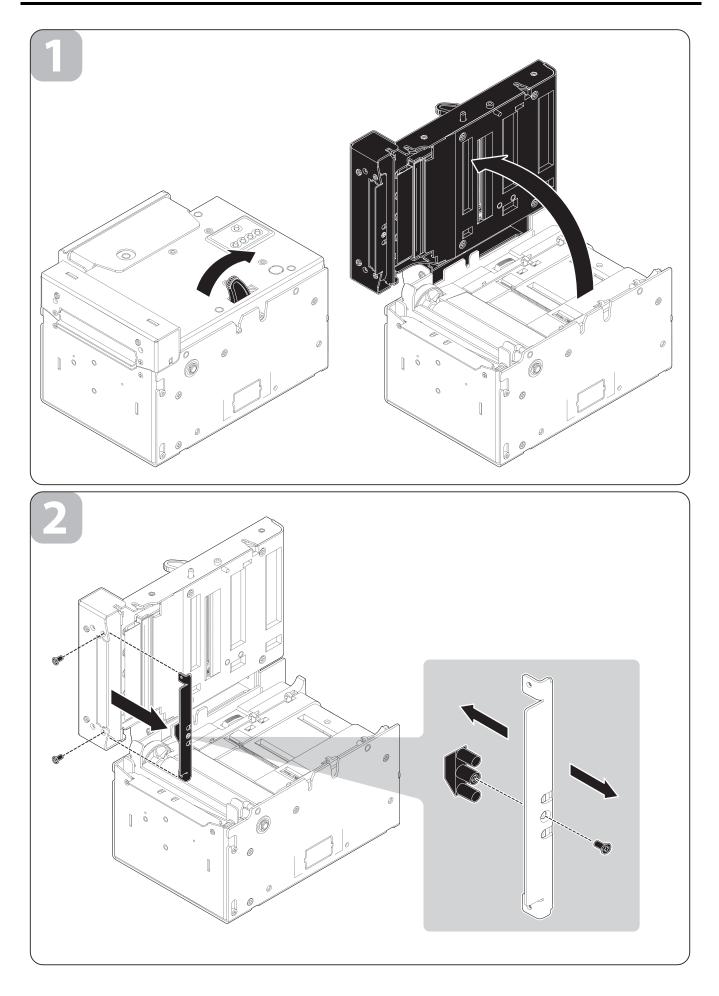

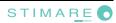

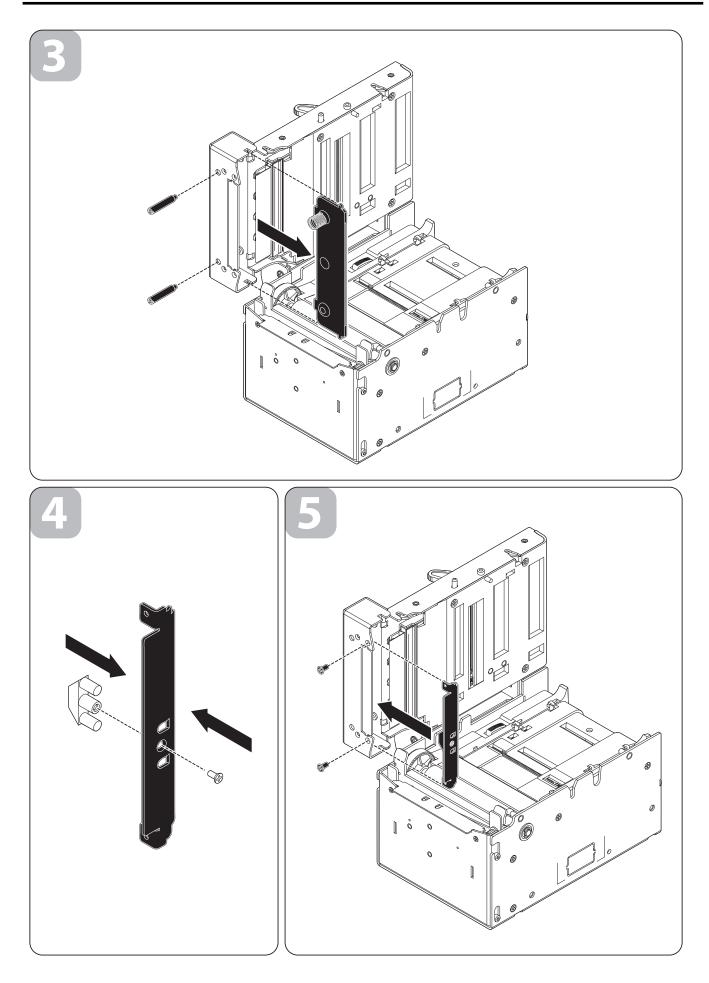

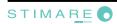

## 2.7.4 "CUT AND DROP" configuration

Printer is provided with a kit for the "CUT AND DROP" configuration. The kit contains the lower paper outfeed mouth (2) and a label with safety advice (1).

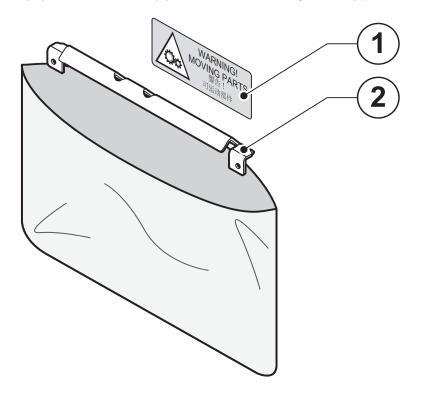

#### Assembly instruction

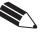

**NOTE:** The assembly instruction for the "CUT AND DROP" configuration is the same for all the printer models available.

- 1. Open the printer cover.
- 2. Unscrew the two fixing screws and take off the upper paper mouth group of the "STANDARD" configuration.
- 3. Using a clamp, remove the precut sheet metal on the printer cover.
- 4. Fix the upper paper mouth group for the "STANDARD" configuration in the upper holes on the printer cover using the screws previously removed.
- 5. Unscrew the two fixing screws on the cutter cover and take off the lower paper mouth of the "STANDARD" configuration.
- 6. Fix the lower paper mouth for the "CUT AND DROP" configuration using the screws previously removed.
- 7. Close the printer cover and paste the label on the cutter cover as shown in the following figure.

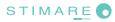

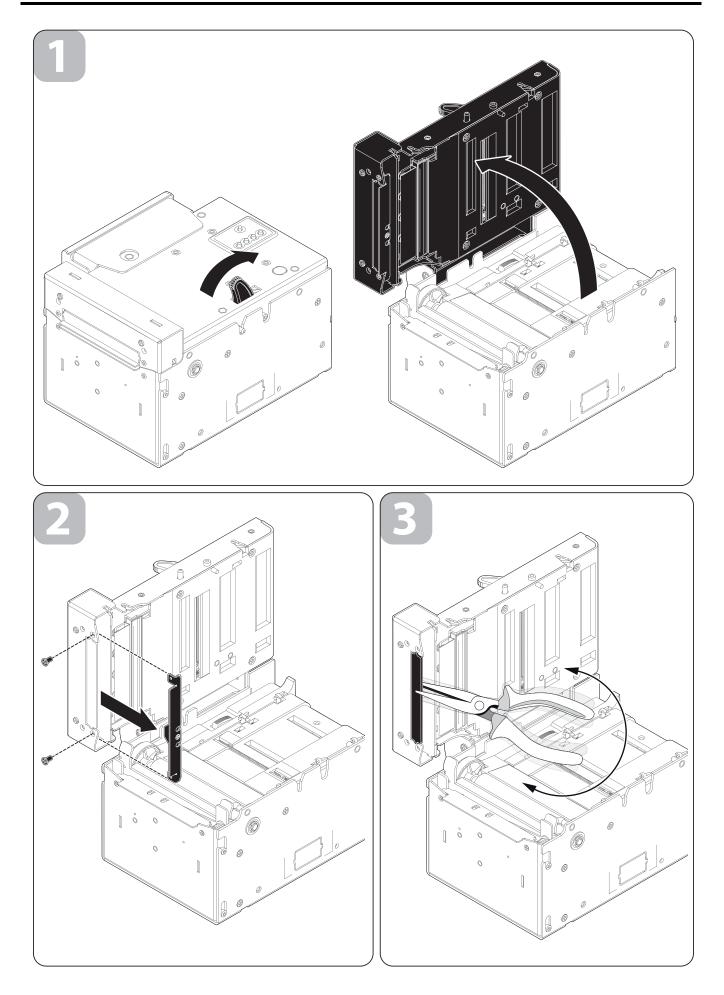

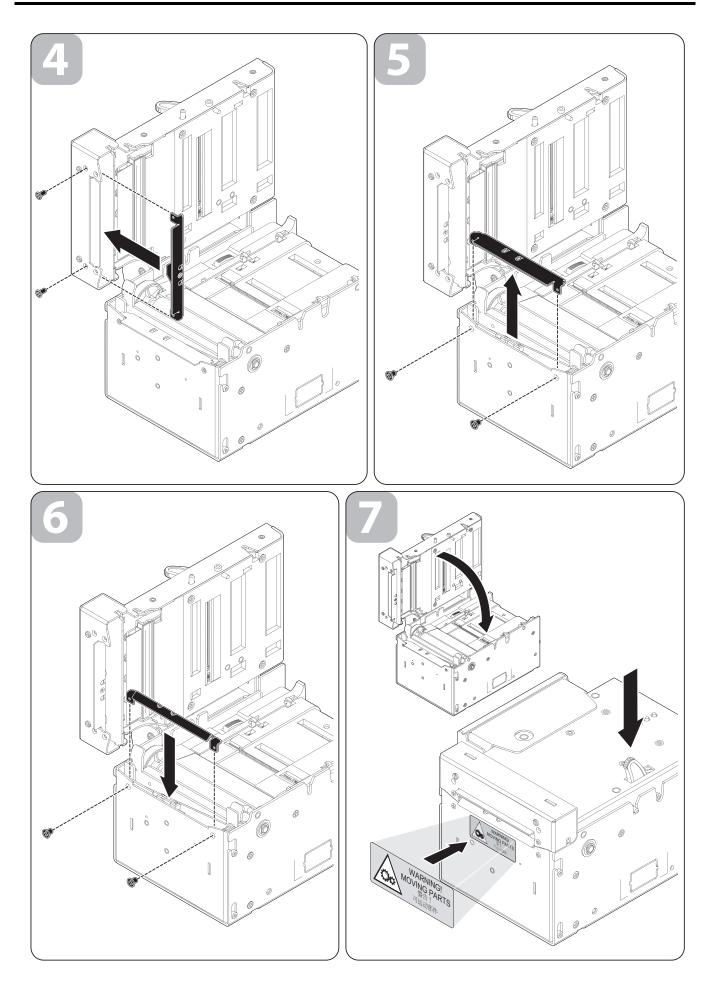

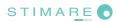

### 2.7.5 Paper jam

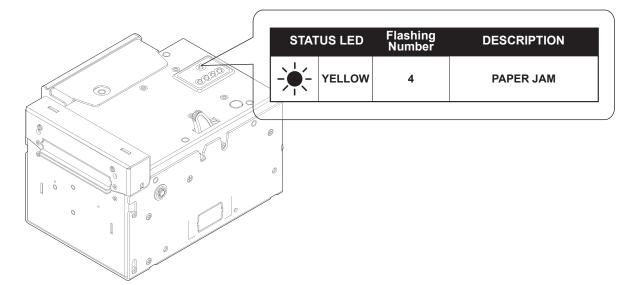

When occurs a paper jam the "status LED" signals the corresponding printer status as follows:

In case of paper jam proceed as follows :

- 1. Open the printer cover.
- 2. Unlock the cutter cover.
- 3. Remove the damaged paper and check for scraps of paper in the printer and in that case remove it; carefully remove all scraps of paper from the cutter zone. If you have difficulty in doing so, use tweezers. DO NOT insert any kind of object inside the cutter.
- 4. Lock the cutter cover.
- 5. Change the paper roll and close the printer cover following instructions of "Changing the paper roll" paragraph.

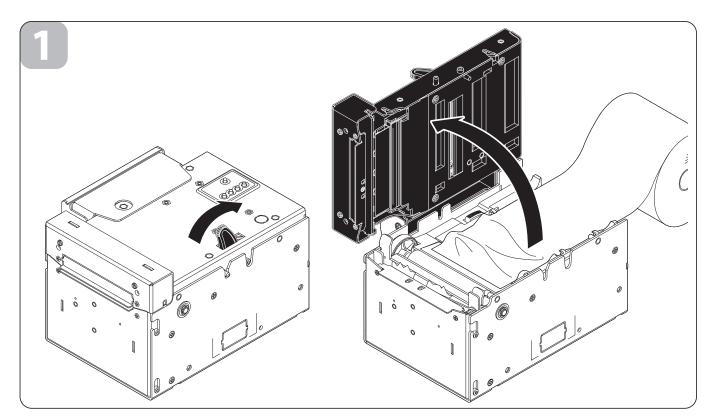

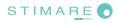

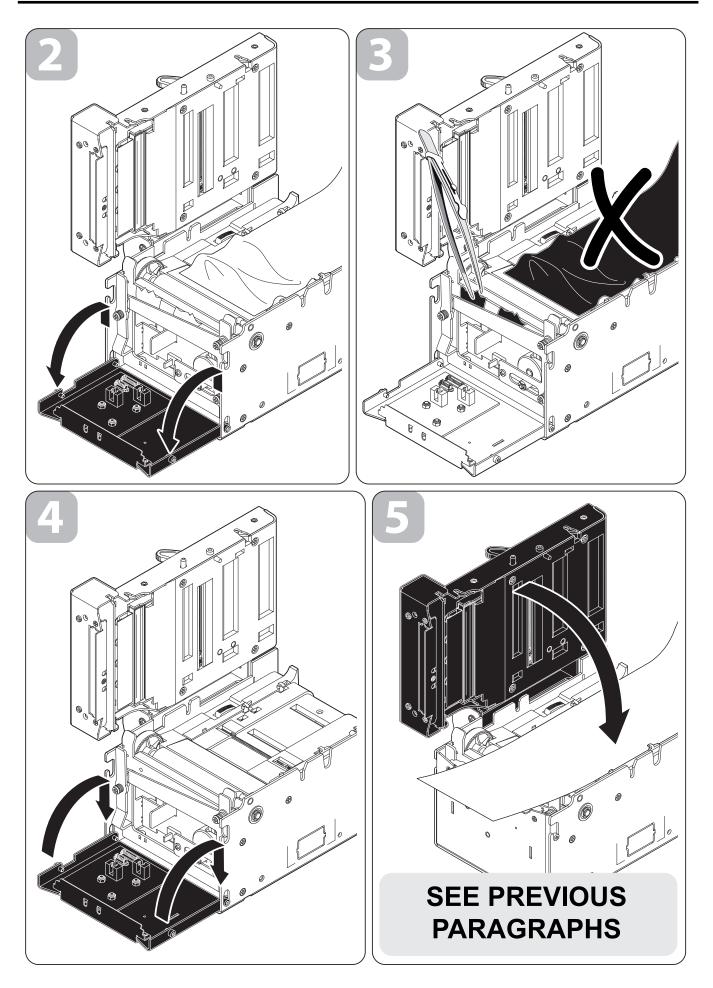

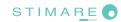

## 2.7.6 Cleaning the printing head

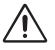

#### WARNING:

- Do not touch the head heating line with bare hands or metal objects.
- Do not perform any operation inside the printer immediately after printing because the head and motor tend to become very hot.

First disconnect the power supply and then proceed as follows:

- Open the printer cover (see previous paragraphs).
- Clean the printing head heating line using a non-abrasive cloth moistened with isopropyl alcohol

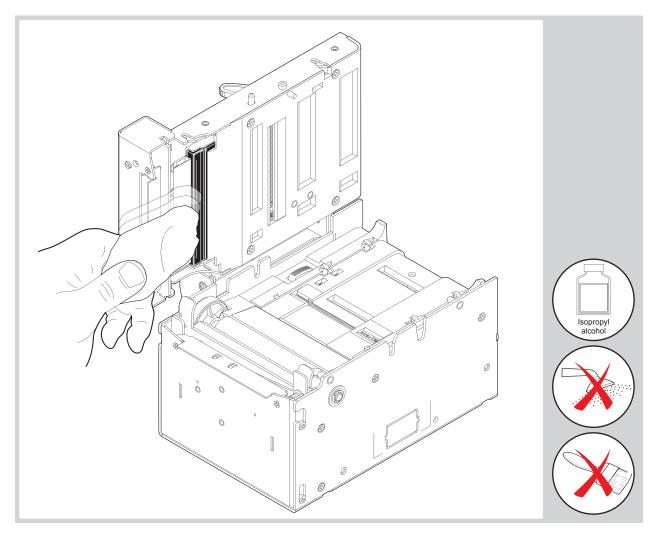

### 2.7.7 Cleaning the glass window for barcode reading (for models with barcode reader)

To clean the glass window for barcode reading proceed as follows:

- Open the printer cover (see previous paragraphs).
- Wipe with a soft cloth to avoid scratching its surface. Do not use alcohol, solvents, or hard brushes.

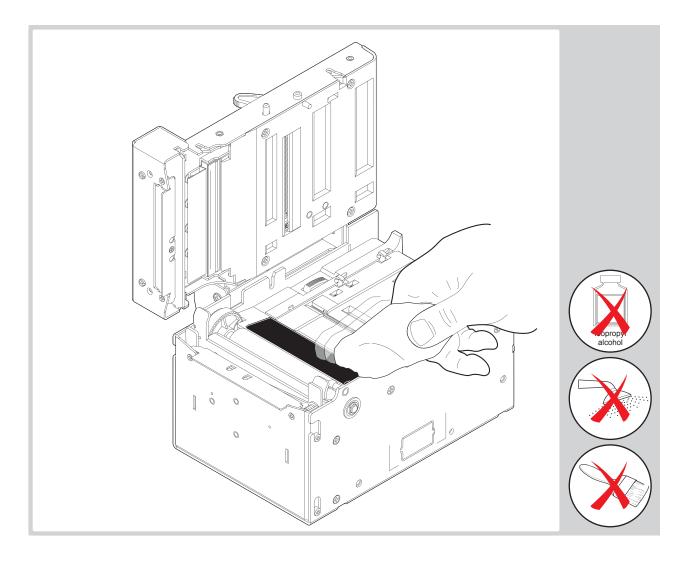

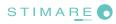

# **3 INTERFACES**

### 3.1 RS232 SERIAL

Printer has an RS232 serial interface and is connected by means of a 9 pin female connector. In the following table, the signals present on the connector are listed.

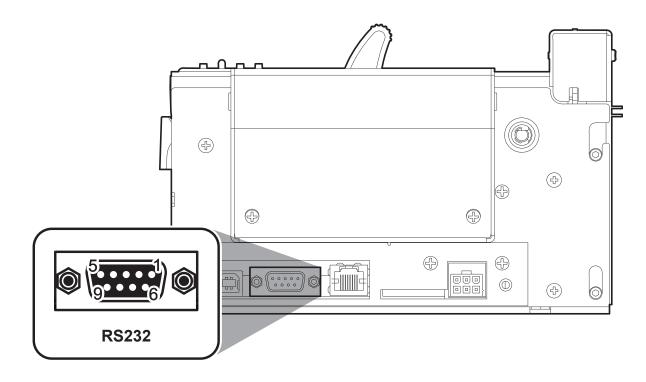

| PIN | SIGNAL | IN/OUT | DESCRIPTION                                                               |
|-----|--------|--------|---------------------------------------------------------------------------|
| 1   | DCD    | OUT    | Data Carrier detect.<br>Printer ON (active at level RS232 high).          |
| 2   | TXD    | OUT    | Receive data. Serial output (from Host).                                  |
| 3   | RXD    | IN     | Transmit data. Serial data input (towards Host).                          |
| 4   | N.C.   | -      | Not connected.                                                            |
| 5   | GND    | -      | Ground signal.                                                            |
| 6   | DSR    | OUT    | Data Set Ready.<br>Printer on and operating (active at RS232 level high). |
| 7   | N.C.   | -      | Not connected.                                                            |
| 8   | RTS    | OUT    | Clear to send. Ready to receive data (active at RS232 high level).        |
| 9   | N.C.   | -      | Not connected                                                             |

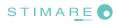

The following diagrams show an examples of connections between the printer and the Personal Computer using 25 and 9 pin female connectors.

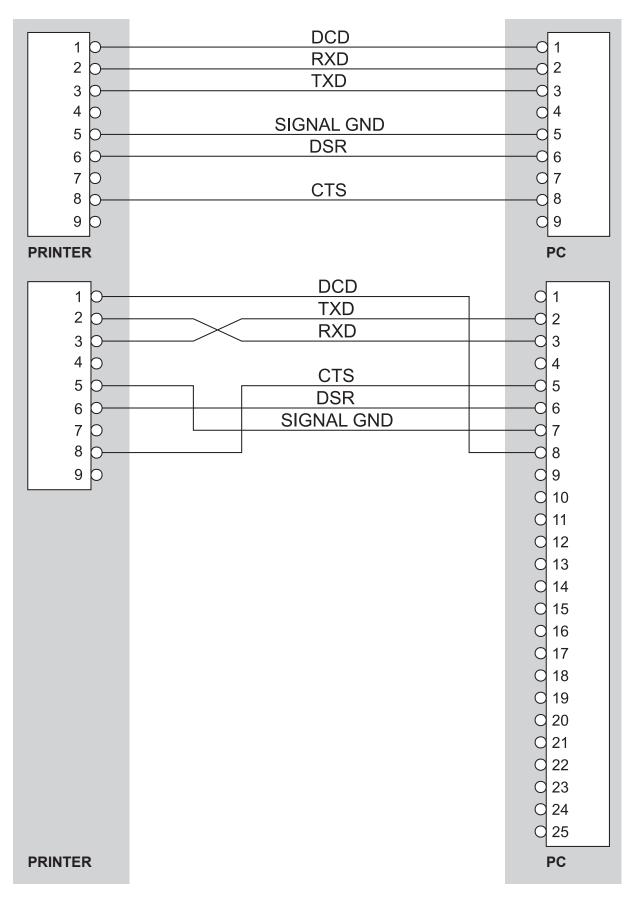

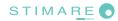

### **3.2 ETHERNET INTERFACE**

Printer is equipped with an RJ45 interface with 8-pin connector. Refer to the table below for the connector pin signals.

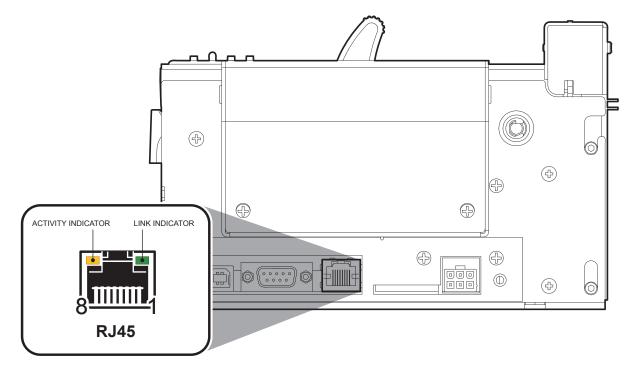

| PIN | SIGNAL | DESCRIPTION   |
|-----|--------|---------------|
| 1   | ETX+   | ETX+          |
| 2   | ETX-   | ETX-          |
| 3   | ERX+   | ERX+          |
| 4   | N.C.   | Not connected |
| 5   | N.C.   | Not connected |
| 6   | ERX-   | ERX-          |
| 7   | N.C.   | Not connected |
| 8   | N.C.   | Not connected |

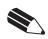

**NOTE:** The functionality of two leds, Sx e Dx, are specified in the following table:

| LED | HW version 2.00 or later                                                             |  |
|-----|--------------------------------------------------------------------------------------|--|
| Sx  | Link (yellow color): the led lights up when a connection is active.                  |  |
| Dx  | Rx/Tx (green color): the led lights up when occurs a data reception or transmission. |  |

**NOTE** : To directly connect the printer to a PC use a cross-cover cable.

NOTE : To connect the printer to a hub device use an UTP Ethernet cable (Pin to Pin).

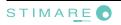

## **3.3 USB INTERFACE**

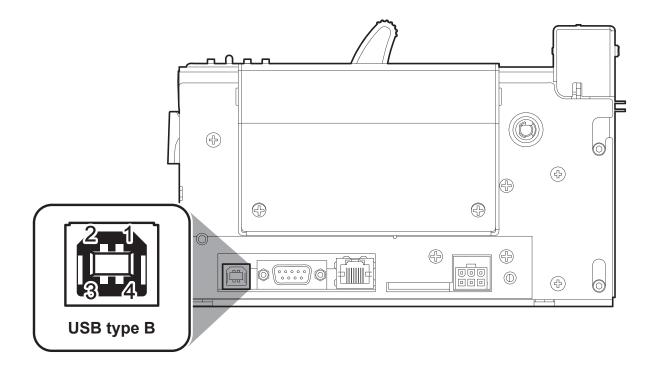

Printers with USB serial interface conform to USB 1.1 standards and have the following specifications:

- Communication speed 12 Mbit/sec
- "Receptacle series B" type connector.

Refer to the table below for the connector pin signals and connection to a device:

| PIN   | SIGNAL | DESCRIPTION   |  |
|-------|--------|---------------|--|
| 1     | VBUS   | N.C.          |  |
| 2     | D-     | Data -        |  |
| 3     | D+     | Data +        |  |
| 4     | GND    | Ground signal |  |
| Shell | Shield | Cable shield  |  |

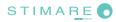

# **4 TECHNICAL SPECIFICATIONS**

# **4.1 HARDWARE SPECIFICATIONS**

The following table gives the main technical specifications for the printer models.

| MODEL                         | 200dpi                                                                                                    | 300dpi                                                                      |  |
|-------------------------------|----------------------------------------------------------------------------------------------------|-----------------------------------------------------------------------------|--|
| GENERAL                       |                                                                                                    |                                                                             |  |
| Sensors                       | Ticket presence, head temperature,<br>mobile detector for black mark and translucent gap/hole mark<br>(setting by software),<br>ticket presence on output, cover open, cutter compartment open,<br>external near paper end.                                       |                                                                             |  |
| Interfaces                    | USB (communication speed: 12 Mbit/sec)<br>RS232 (communication speed: from 1200 to 115200 bps)<br>ETHERNET (communication speed: 10 Mbit/sec)                                                                                                    |                                                                             |  |
| Head life                     | 100 Km / 1                                                                                                    | 00M pulses                                                                  |  |
| MCBF                          | 2 000 000 c                                                                                                    | utter number                                                                |  |
| MTBF <sup>(1)</sup>           | 550 00                                                                                                    | 0 hours                                                                     |  |
| Noise level                   | 74,4 dB                                                                                                    | 73,2 dB                                                                     |  |
| Printable barcode             | UPCA, UPCE, EAN13, EAN8, CODE39<br>CODE32, PDF417, DATAN                                                                                                    | 9, ITF, CODABAR, CODE93, CODE128<br>//ATRIX, AZTEC, QRCODE                  |  |
| Emulations                    | ESC/POS™, SVELTA, FGL                                                                                                    |                                                                             |  |
| Flash memory                  | 16 Mbytes                                                                                                    |                                                                             |  |
| Receive buffer                | 64 Kbytes                                                                                                    |                                                                             |  |
| Graphic memory                | Logos dynamic management                                                                                                    | (max 2MB graphics memory)                                                   |  |
| Memory Card SD/MMC            | Capacity = max 2 Gbytes                                                                                                    |                                                                             |  |
| PRINTER SPECIFICATIONS        |                                                                                                    |                                                                             |  |
| Resolution                    | 203 DPI (8 dot/mm)                                                                                                    | 300 DPI (11,8 dot/mm)                                                       |  |
| Printing method               | Thermal dire                                                                                                    | ect print head                                                              |  |
| Printing speed <sup>(2)</sup> | High quality = 110 mm/sec<br>Normal = 170 mm/sec<br>High speed = 200 mm/sec                                                                                                    | High quality = 100 mm/sec<br>Normal = 125 mm/sec<br>High speed = 150 mm/sec |  |
| Printing mode                 | Normal, 90°, 180°, 270°                                                                                                    |                                                                             |  |
| Printing format               | Height/Width from 1 to 8, bold, reverse, underlined, italic                                                                                                    |                                                                             |  |
| Character fonts               | ESC/POS <sup>™</sup> emulation: PC437, PC850, PC860, PC863,<br>PC865, PC858 (euro), 2 TrueType fonts <sup>(3)</sup><br>SVELTA emulation: 20 embedded fonts, 2 TrueType fonts <sup>(3)</sup><br>FGL emulation : 33 embedded fonts, 2 TrueType fonts <sup>(3)</sup> |                                                                             |  |
| PAPER SPECIFICATIONS          |                                                                                                    |                                                                             |  |
| Type of paper                 | Thermal rolls <i>(heat-sensitive side on outside of roll)</i><br>Fan Fold thermal paper with notch                                                                                                    |                                                                             |  |
| Recommended types of paper    | from 80 g/m² to 255 g/m² from 100 g/m² to 250 g/m² (for the "BURSTER" configuration)                                                                                                    |                                                                             |  |
| Paper roll size               | from 20mm to 82                                                                                                    | ,5mm (2mm step)                                                             |  |

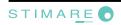

| External roll diameter max Ø300 mm (4) |                                                                                                    |                  |           |            |        |        |
|----------------------------------------|----------------------------------------------------------------------------------------------------|------------------|-----------|------------|--------|--------|
| Paper end                              | Not attached to roll core                                                                                                    |                  |           |            |        |        |
| Internal roll core diameter            | 25 mm (+1 mm)                                                                                                    |                  |           |            |        |        |
| Core thickness                         |                                                                                                    |                  | 2 mm (-   | ⊦1 mm)     |        |        |
| Core type                              |                                                                                                    |                  | Cardboard | or plastic |        |        |
| ELECTRICAL SPECIFICATIONS              |                                                                                                    | 200dpi           |           |            | 300dpi |        |
| Power supply                           |                                                                                                    |                  | 24 Vdc    | ±10%       |        |        |
| Absorptions                            |                                                                                                    |                  |           |            |        |        |
| Average <sup>(2)</sup>                 |                                                                                                    | 0,6 A            |           |            | 0,8 A  |        |
| Stand-by                               |                                                                                                    | 0,13 A           |           |            | 0,13 A |        |
| INVIRONMENTAL CONDITIONS               |                                                                                                    |                  |           |            |        |        |
| Operating temperature                  |                                                                                                    |                  | 0-50      | )°C        |        |        |
| Relative humidity                      |                                                                                                    |                  | 10-80     | % Rh       |        |        |
| Storage temperature                    |                                                                                                    |                  | -20 °C -  | – 70 °C    |        |        |
| Storage relative humidity              | 10% - 90% Rh                                                                                                    |                  |           |            |        |        |
| SC/POS™EMULATION                       |                                                                                                    | KPM302           |           |            | KPM303 |        |
| Character density                      | 11 cpi                                                                                                    | 15 cpi           | 20 cpi    | 16 cpi     | 23 cpi | 30 cpi |
| Number of columns                      | 35                                                                                                    | 45               | 64        | 53         | 68     | 96     |
| Chars / sec                            | 2900                                                                                                    | 3800             | 5300      | 5300       | 6800   | 9600   |
| Lines / sec                            | 83                                                                                                    | 83               | 83        | 100        | 100    | 100    |
| Characters (L x H mm)-Normal           | 2,25x3                                                                                                    | 1,75 x 3         | 1,25 x 3  | 1,5x2      | 1,2x2  | 0,8x2  |
| Character set                          |                                                                                                    |                  | 3         | 3          |        |        |
| ARCODE READER (mod.CX002)              | SPECIFICA                                                                                                    | TIONS (5)        |           |            |        |        |
| Scan rate                              |                                                                                                    |                  | 200 sca   | ans/sec    |        |        |
| Sensors                                |                                                                                                    | Liner CCD Sensor |           |            |        |        |
| Light source                           | Red Leds, 630 nm                                                                                                    |                  |           |            |        |        |
| Ambient light                          | Ambient light 3000 LUX MAX (Fluorescent lamp)                                                                                                    |                  |           |            |        |        |
| Resolution                             | 5 mil. (0.127 mm)                                                                                                    |                  |           |            |        |        |
| Readable Barcode                       | ALL UPC/EAN/JAN, Code 39, Code 39 Full ASCII, Code 128, Code 93,<br>Interleave 25, Industrial 25, Matrix 25, China Postage, CODABAR/NW7,<br>Code 11, MSI/PLESSEY, Code 32, PDF417, DATAMATRIX |                  |           |            |        |        |
| RANSPONDER SPECIFICATIONS              | (6)                                                                                                    |                  |           |            |        |        |
| Supported transponders                 | ISO 15693 (i-Code tags)<br>ISO 14443-MIFARE® (MIFARE Ultralight, MIFARE 1K, MIFARE 4K)                                                                                                    |                  |           |            |        |        |

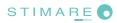

#### MECHANICAL SPECIFICATIONS

| DIMENSIONS (7) |                                    |
|----------------|------------------------------------|
| Length         | 191 mm (with cutter cover closed)  |
| Height         | 123 mm (with printer cover closed) |
| Width          | 160 mm                             |
| WEIGHT (7)     | 3500 g                             |

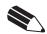

# NOTE:

<sup>(1)</sup>: Electronic board.

<sup>(2)</sup> : Referred to a standard CUSTOM receipt (L=10cm, Density = 12,5% dots on).

<sup>(3)</sup> : "Veramono.ttf" and "Mono.ttf" are installed on printer flash disk. It is possible to install additional TrueType fonts.

<sup>(4)</sup> : For external rolls diameter higher to Ø100mm it's recommended to use a paper pretensioning device.

<sup>(5)</sup>: Only for printer models equipped with barcode reader.

<sup>(6)</sup> : Only for printer models equipped with reader/writer RFID.

<sup>(7)</sup> : Referred to model in the "STANDARD" configuration" and without paper roll.

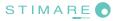

# **4.2 DIMENSIONS**

The following figure shows the dimensions of the printer.

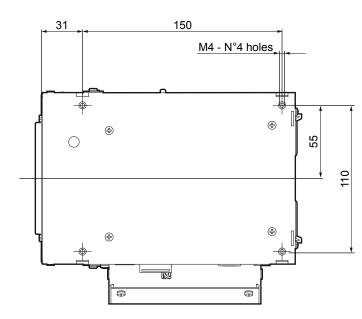

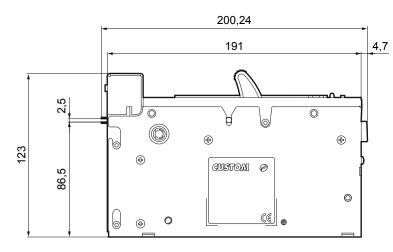

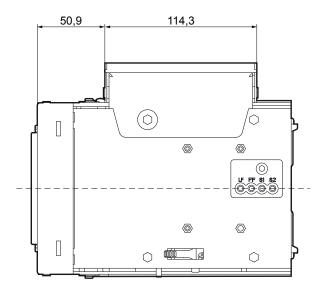

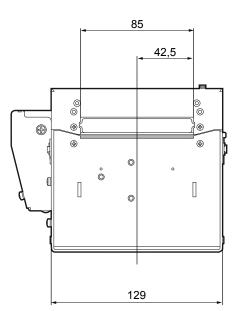

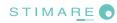

The following figure shows the dimensions of the printer with the "CUT AND DROP" configuration.

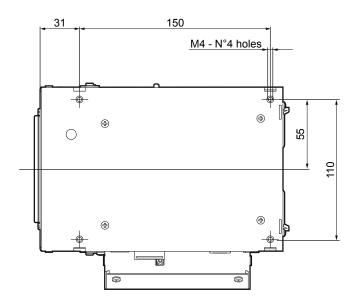

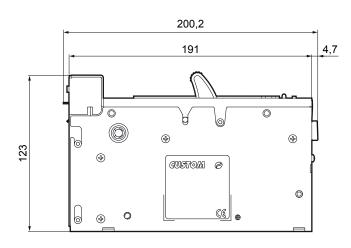

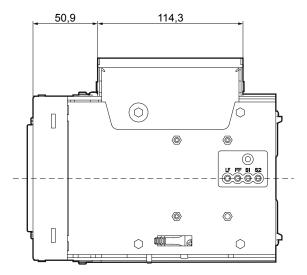

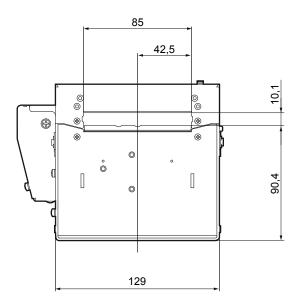

The following figure shows the dimensions of the printer with the "BURSTER" configuration.

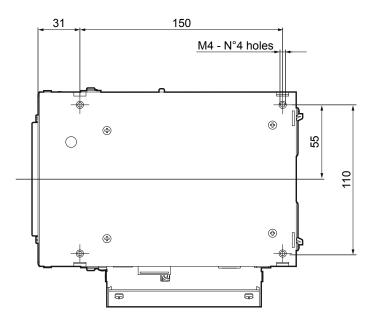

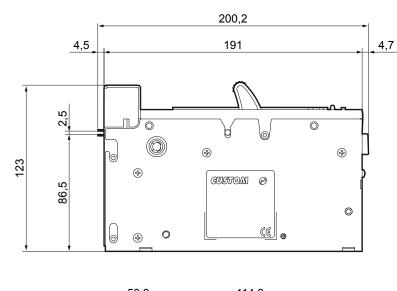

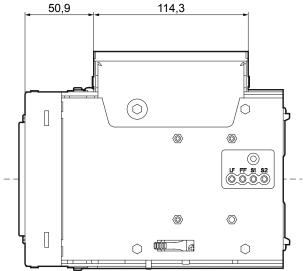

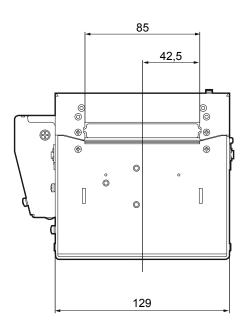

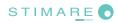

# **5 CHARACTER SETS**

### 5.1 CHARACTER SETS IN ESC/POS<sup>™</sup> EMULATION

Printers have 3 embedded fonts of varying width: 11, 15, 20 cpi for the 200 cpi model and 16, 23, 60 cpi for the 300 dpi model. The font sets may be accessed through programming or control characters (see Command Reference). Each of these fonts offers the following code tables: PC437, PC850, PC860, PC863, PC865, PC858. Shown below in figures are examples of the 11 cpi character set.

| (              | FONT 11 cpi<br>1123456789ABCDEF                                                                                                    |                                         |
|----------------|----------------------------------------------------------------------------------------------------|-----------------------------------------|
| 204567         | !"#\$%&'()*+,/<br>D123456789:;<->?<br>@ABCDEFGHIJKLMNO<br>PQRSTUVWXYZ[\]^_<br>`abcdefghijk1mno<br>pgrstuvwxyz[]}~                                                                                                    |                                         |
| 234567 894800  | CuéazaceeeiiiAA<br>EzfoxocuuoucfyRf<br>áióúñNae2iii(«»<br>©222iii(«»<br>2222iii(«»<br>2222iii(«»<br>2222iii(«»<br>2222iii(»<br>2222iii(»)<br>2222iii(»<br>2222iii(»<br>2222iii(»)<br>2222iii(»<br>2222iii(»)<br>2222iii(»<br>2222iii(»)<br>2222iii(»<br>2222iii(»)<br>2222iii(»<br>2222iii(»)<br>2222iii(»)<br>2222iii(»)<br>2222iii(»)<br>2222iii(»)<br>2222iii(»)<br>2222ii(»)<br>2222ii(») | <b>PC437</b><br>(Usa, Standard, Europe) |
| 89 ABCDEF      | CU68888C686111AA<br>E2600000000000000000<br>41607880000000000000<br>**********************                                                                                                    | <b>PC850</b><br>(Multilingual)          |
| 89ABCDEF       | CuéaāàAçêEèIOIAA<br>EAEôōòuùIOUc£URò<br>áIóúñRªº207121(«»<br>ﷺ11111111111111<br>LLTLLLTLLTLLTLLTL<br>αβΓπΣσμτΦΘΩδ∞geΩ<br>Ξ±25ΓJ+****.γnz                                                                                                    | PC860<br>(Portuguese)                   |
| 89 A B C D E F | CüéāAà¶çêèèìî-A§<br>E£EôEIQù¤OUc£UQf<br>: 6û: 3 1122*«»<br>EEE 0EIQù¤OUc£UQf<br>: 6û: 3 1122*«»<br>EEE 1-120<br>EEE 0EIQU¤OUc£UQf<br>: 60: 3 112<br>: 20: 10: 10: 10: 10: 10: 10: 10: 10: 10: 1                                                                                                    | <b>PC863</b><br>(Canadian-French)       |
| 89ABCDEF       | CueaaaaçeeeiiiiAA<br>Ex£6880000000000000<br>ái6058922<br>Ex£688000000000000000000000<br>Ex£68000000000000000000000000000000000000                                                                                                    | PC865<br>(Nordic)                       |
| 89ABCDEF       | Çuéaäàaçê8è1îìAA<br>Éa£ôöôùùUUU¢£Ø×f<br>á1óúñNâQ¿®¬½½¦«»<br>∰∰     4ÅA©¶    ¶ ₽ c¥¬<br>L⊥T  -+ãAL¢₽₽Ţ   1<br>ðĐ£E£€1111 - ₽₽ ! 1<br>OBOOÕOµÞ₽ÙÛUýÝ<br>-±-2¶§÷°°° . 132                                                                                                    | PC858<br>(Euro symbol)                  |

To print the Euro (€) symbol, the command sequence is: \$1B, \$74, \$13, \$D5 (see Command Reference).

In ESC/POS<sup>™</sup> emulation, it is possible to use TrueType fonts. To be used, a TrueType font must be monospace type (every character of the font must have the same dimension). The check is made by the printer when the font is selected.

TrueType fonts will be automatically scaled by the printer in order to obtain the same available width for the embedded fonts (11, 15 and 20 cpi for the 200dpi model and 16, 23 and 30 cpi for the 300dpi model).

The quality of TrueType fonts and the correct positioning into the printable area will result from the font producers and the font implementation.

The available code tables are : PC437, PC850, PC860, PC863, PC865, PC858, PC866, PC852, WPC1252. For the correct printing of the code tables, it is necessary that the selected TrueType font contains all the characters in the tables. Otherwise, the '□' symbol will be printed instead the missing character.

All commands for printing configuration are usable both with TrueType fonts and with embedded fonts. It is possible to address the TrueType font respects the UNICODE<sup>™</sup> standard (see www.unicode.org), by using UTF-8 or UTF-16 encoding.

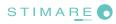

## 5.2 CHARACTER SETS IN SVELTA EMULATION

In SVELTA emulation, printers have 20 embedded fonts of varying width which may be accessed through control characters. The following list shows the font available and relative dimensions in dot:

- Font HEL8PT8 (A) Proportional Font with fixed height (H = 28 dot) Font HEL10PT8 (A) Proportional Font with fixed height (H = 34 dot) Proportional Font with fixed height (H = 50 dot) Font HEL14PT8 (A) • Proportional Font with fixed height (H = 55 dot) Font HEL16PT8 (A) Font 18x24 (Font 18x24 in ESC/POS emulation) Font 14x24 (Font 14x24 in ESC/POS emulation) Font 10x24 (Font 10x24 in ESC/POS emulation) Font 8x12 (B) **Fixed Font Fixed Font** Font 8x12-2 (B) Font 12x12 (B) **Fixed Font** Font 14x11 (B) **Fixed Font** Font 16x24 (B) **Fixed Font** Font 16x24\_ 1 (B) (C) **Fixed Font** Font 16x24 2 (B) (C) **Fixed Font Fixed Font** Font 20x15 (B) . Font 28x20 (B) **Fixed Font** . Font 14x24 1 (B) (C) **Fixed Font** Font 16x24CN (B) (C) **Fixed Font** •
- Font OCRB (20x32) <sup>(B)</sup> Fixed Font

For further informations to characters representations print directly the Font Test <sup>(D)</sup>.

In SVELTA emulation, it is possible to use TrueType fonts. True Type fonts are printable with every angle of rotation and in bold, reverse, italic and underlined mode.

It is possible to address the TrueType font respects the UNICODE<sup>™</sup> standard (see www.unicode.org), by using UTF-8 or UTF-16 encoding.

For the correct printing of the code tables, it is necessary that the selected TrueType font contains all the characters in the tables. Otherwise, the ' $\Box$ ' symbol will be printed instead the missing character.

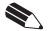

#### NOTE:

<sup>(A)</sup>: A proportional font is a font in which different characters have different pitches (widths).

<sup>(B)</sup>: A fixed font is the opposite of a proportional font and is a fixed-pitch font.

<sup>(C)</sup> : The fonts with the same name and dimension contain different characters in different positions from theirs.

<sup>(D)</sup>: During power-up, if the FORM FEED (FF) key is held down, the printer executes the FONT TEST.

# **5.3 CHARACTER SETS IN FGL EMULATION**

In FGL emulation, printers have 20 embedded fonts of varying width which may be accessed through control characters. The following list shows the font available and relative dimensions in dot:

| - Font HELODIA (A) Proportional Font with fixed boight (H                               | - 00 dot) |
|-----------------------------------------------------------------------------------------|-----------|
| Font HEL8PT8 <sup>(A)</sup> Proportional Font with fixed height (H =                    | ,         |
| Font HEL10PT8 <sup>(A)</sup> Proportional Font with fixed height (H =                   | ,         |
| Font HEL14PT8 <sup>(A)</sup> Proportional Font with fixed height (H =                   | ,         |
| Font HEL16PT8 <sup>(A)</sup> Proportional Font with fixed height (H =                   | = 55 dot) |
| Font 18x24     (Font 18x24 in ESC/POS emulation)     (Font 14x 24 in ESC/POS emulation) |           |
| Font 14x24     (Font 14x24 in ESC/POS emulation)                                        |           |
| Font 10x24 (Font 10x24 in ESC/POS emulation)                                            |           |
| Font 8x12 <sup>(B)</sup> Fixed Font                                                     |           |
| • Font 8x12-2 <sup>(B)</sup> Fixed Font                                                 |           |
| Font 12x12 <sup>(B)</sup> Fixed Font                                                    |           |
| • Font 14x11 <sup>(B)</sup> Fixed Font                                                  |           |
| Font 16x24 <sup>(B)</sup> Fixed Font                                                    |           |
| Font 16x24_1 (B) (C)     Fixed Font                                                     |           |
| • Font 16x24_2 (B) (C) Fixed Font                                                       |           |
| Font 20x15 <sup>(B)</sup> Fixed Font                                                    |           |
| Font 28x20 <sup>(B)</sup> Fixed Font                                                    |           |
| Font 14x24_1 <sup>(B) (C)</sup> Fixed Font                                              |           |
| Font 16x24CN <sup>(B) (C)</sup> Fixed Font                                              |           |
| Font OCRB (20x32) <sup>(B)</sup> Fixed Font                                             |           |
| Font 5x7 <sup>(B)</sup> Fixed Font                                                      |           |
| Font 8x9 <sup>(B)</sup> Fixed Font                                                      |           |
| Font 8x16 <sup>(B)</sup> Fixed Font                                                     |           |
| Font 13x20 <sup>(B)</sup> Fixed Font                                                    |           |
| Font 15x29 <sup>(B)</sup> Fixed Font                                                    |           |
| • Font 17x31_1 <sup>(B) (C)</sup> Fixed Font                                            |           |
| • Font 17x31 2 <sup>(B) (C)</sup> Fixed Font                                            |           |
| Font 30x52 <sup>(B)</sup> Fixed Font                                                    |           |
| Font 20x33 <sup>(B)</sup> Fixed Font                                                    |           |
| Font 20x40 <sup>(B)</sup> Fixed Font                                                    |           |
| Font 25x41 <sup>(B)</sup> Fixed Font                                                    |           |
| Font 25x49 <sup>(B)</sup> Fixed Font                                                    |           |
| Font 46x91 <sup>(B)</sup> Fixed Font                                                    |           |

For further informations to characters representations print directly the Font Test <sup>(D)</sup>.

In FGL emulation, it is possible to use TrueType fonts. True Type fonts are printable with every angle of rotation and in bold, reverse, italic and underlined mode.

It is possible to address the TrueType font respects the UNICODE<sup>™</sup> standard (see www.unicode.org), by using UTF-8 or UTF-16 encoding.

For the correct printing of the code tables, it is necessary that the selected TrueType font contains all the characters in the tables. Otherwise, the ' $\Box$ ' symbol will be printed instead the missing character.

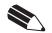

#### NOTE:

<sup>(A)</sup>: A proportional font is a font in which different characters have different pitches (widths).

<sup>(B)</sup>: A fixed font is the opposite of a proportional font and is a fixed-pitch font.

<sup>(C)</sup> : The fonts with the same name and dimension contain different characters in different positions from theirs.

<sup>(D)</sup>: During power-up, if the FORM FEED (FF) key is held down, the printer executes the FONT TEST.

# A. ACCESSORIES AND SPARE PARTS

# A.1 ACCESSORIES

### A.1.1 Power Supply

The figure below illustrates the power supply provided by Custom to be used for printer operation.

#### Dimensions in mm:

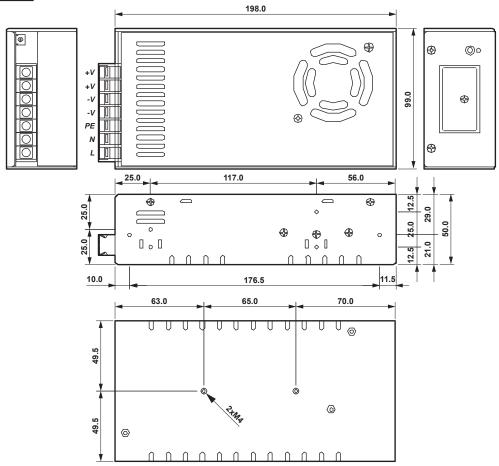

| PPSPS-230-P24  | Switching power supply 24V 230W |                                                                                                |  |  |
|----------------|---------------------------------|------------------------------------------------------------------------------------------------|--|--|
| Input          | AC Input                        | 100V ÷ 240V ( ~ 3,2A - 100V - full load)                                                       |  |  |
| specifications | Input frequency                 | 47Hz ÷ 63Hz                                                                                    |  |  |
| Output         | Output voltage                  | 24V                                                                                            |  |  |
| specifications | Output current                  | Max. 9,6A                                                                                      |  |  |
|                | Efficiency                      | Тур. 85%                                                                                       |  |  |
|                | Power                           | Max. 230W                                                                                      |  |  |
| Protections    | Over load                       | Over 105% ~ 150% of rating, recovers automatically after fault con-<br>dition has been removed |  |  |
|                | Over voltage                    | 27.6 ~ 33.6V                                                                                   |  |  |
|                | Short circuit                   | Shutdown, recovers automatically after fault condition has been removed.                       |  |  |
| Environmental  | Operating temperature           | -20°C ÷ +70°C                                                                                  |  |  |
| condition      | Humidity                        | +20% ÷ +90% Rh (w/o condensation)                                                              |  |  |
|                | Storage temperature /           | -40°C ÷ +85°C /                                                                                |  |  |
|                | Humidity                        | 10% ÷ 95% (w/o condensation)                                                                   |  |  |

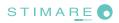

### A.1.2 External paper roll holder

An external paper roll holder kit is available for the printer to make it possible to use larger-width rolls of paper (Øext.150mm max).

| PCXSP-KPM300                                                                                                    | Paper roll holder kit with | sensor |
|----------------------------------------------------------------------------------------------------|----------------------------|--------|
| <ul> <li>The kit includes (see figure):</li> <li>Paper roll pin (1);</li> <li>Paper holder support (2) with ne</li> </ul>         | ar paper end sensor.       |        |
|                                                                                                    |                            |        |
| <ul><li>Assembly instructions</li><li>1. Insert the pin in the paper roll.</li><li>2. Put the roll assembled to the pin</li></ul> | on the support.            |        |
| 3. Connect the near paper end sen                                                                                                 | sor with printer.          |        |
|                                                                                                    |                            |        |

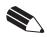

**NOTE:** To load paper referred to the instructions indicated in "Changing the paper roll" paragraph of this manual.

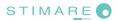

#### Paper roll holder dimensions and paper roll specifications (in mm)

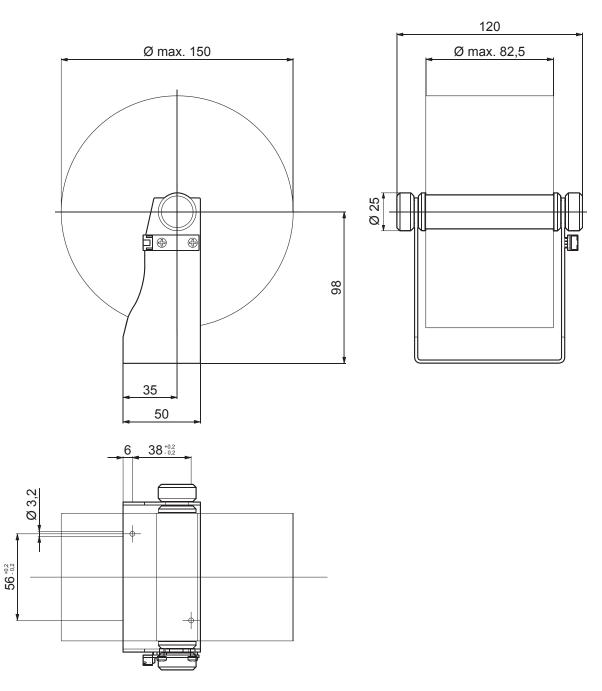

**NOTE:** For external rolls diameter higher to 100mm it's recommended to use a paper pre tensioning device.

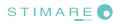

# A.2 SPARE PARTS

| COMPONENT                                                    | CODE                   |
|--------------------------------------------------------------|------------------------|
| Thermal paper roll 80mm<br>(Øext= 180mm, Øcore= 25mm, 165gr) | RCT80X180-25MM-165GR   |
| Thermal FANFOLD module<br>155x165 (255 grams)                | RCTFF-B-155-65-255GR-N |

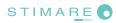

# **B. TICKET ALIGNMENT**

Paper with an alignment notch can be used in order to handle tickets with pre-printed fields and a fixed length. To guarantee the alignment it is necessary that the "Notch Position" parameter is correctly set from the printer setup (see setting configuration parameters), that the alignment sensor is calibrated and that the parameters are set. The calibration of the sensor occurs automatically within the printer setup or pressing the S1 key during power-up.

## **B.1 ENABLING, CALIBRATING AND SETTING OF PARAMETERS**

The printer manages tickets with notch/black mark placed on the heat sensitive side or on the non-heat sensitive side of the ticket at any position along the width of the paper (see "Specifications for ticket with notch/black mark" paragraph).

To guarantee a correct alignment it is necessary that the *"Notch Position"* parameter is set with the right value because the printer must know which sensor utilize from notch/black mark searching.

All printer sensors are reflection sensors: this kind of sensor emits a band of light and detects the quantity of light reflected to it.

The presence of the notch is therefore detected by the amount of light that returns to the sensor, taking into account that the light is reflected by the white paper and absorbed by the black mark.

However is possible to use sensors coupled two by two (transparence sensors), using the sensor's transmitter with the receiver of the opposite: during this operating condition a beam of light is emitted by a sensor and the quantity of light which reaches the opposite receiver is detected.

The presence of the notch/black mark so is detected evaluating the amount of light that arrives to the opposite sensor, considering that the paper doesn't allow the beam of light to reach the receiver, whereas a gap (like label with gap) or hole, lets the light to reach the receiver.

| "Notch Position" parameter | Using mode   | Notch/black mark position on ticket | Notes                                             |
|----------------------------|--------------|-------------------------------------|---------------------------------------------------|
| Disabled                   | N.A.         | N.A.                                | Alignment disabled                                |
| Down                       | REFLECTION   | Non-thermal side                    | Using notch/black mark printed on ticket to align |
| Up                         | REFLECTION   | Thermal side                        | Using notch/black mark printed on ticket to align |
| Transparence               | TRANSPARENCE | -                                   | Using ticket with gap or label with gap           |

Calibration of the sensor occurs automatically and consists in adjusting the quantity of light emitted to adapt it to the degree of whiteness of the paper used.

To start self-calibration, the "Notch Position" parameter will be set in a different value by "Disabled" value from the printer setup (see setting configuration parameters) or pressing the S1 key during power-up.

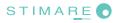

The printer will perform some paper feeds, at the end of which it will print the calibrations result and the value of the PWM duty-cycle of the alignment sensor driver so that it can be perform an optimal notch/black mark detection, for example:

| Autosetting Notch | : <b>OK</b> |
|-------------------|-------------|
| PWM Duty Cycle    | : 85.3%     |

The *"Autosetting Notch"* parameter indicates the operating condition of the self-calibration process; OK will appear if it has been successful, but if it has failed the words NOT OK will appear. Another parameter that needs to be set is the threshold:

Notch Threshold.. : 40%

It is used to detect the presence of the notch/black mark: if the voltage value read by the sensor exceeds the threshold value set the notch is identified, otherwise the white paper is considered. In order to better identify the optimum threshold for the paper being used, a paper characterization function is also available in setup.

Characterize Paper. :Yes

By activating this parameter the outgoing voltage of the sensor will be presented in a graphic form as shown in the following figure:

#### PAPER CHARACTERIZATION

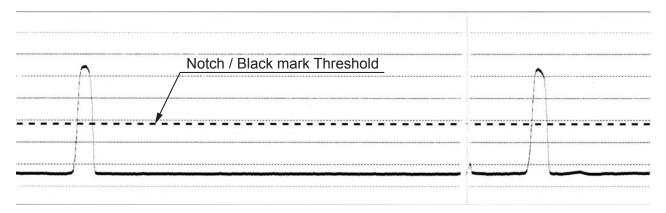

The graphic shows the outgoing voltage of the sensor and the threshold value previously set. It is clear that by adjusting the threshold value it is possible to find the best position that takes into account the signal peak and the small oscillations around zero.

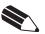

#### NOTE:

The outgoing voltage of the sensor will be presented in a graphic as a percentage value.

The ALIGNMENT POINT is defined as the position inside the ticket that is the desired alignment point. The ALIGNMENT POINT can be defined over the notch/black mark or near this one; for this reason, the final parameters to be set in setup are:

Notch Dist. [mm x 10]. : 1 Notch Dist. [mm x 1]. : 5 Notch Dist. [mm x .1]. : 0

These parameters define the "Notch Distance" that represents the distance from the notch/black mark to align or simply identify the notch/black mark distance from the ticket margin; in the above example the notch/black mark distance is 15 mm.

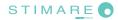

The following figure shows how the "Notch Distance" parameter represents the distance that exists between the notch and the desired alignment point. This parameter can have a minimum value of -5mm (negative value) and a maximum of 67 mm. In reality the maximum distance corresponds to the mechanical distance between the notch sensor and the head, and it is for this reason that higher values are not permitted.

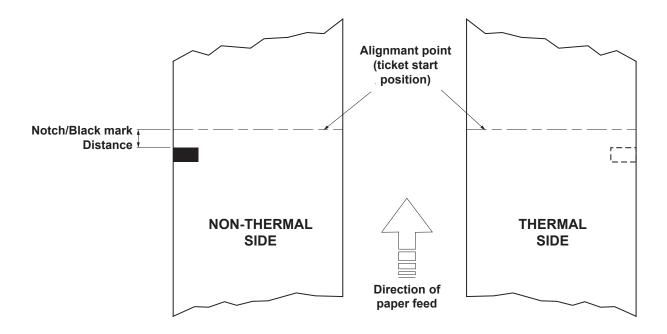

To place the "ALIGNMENT POINT" before the notch/black mark, (or rather that the notch/black mark is external to the ticket used), setting the "Notch distance" to a negative value (see following figure).

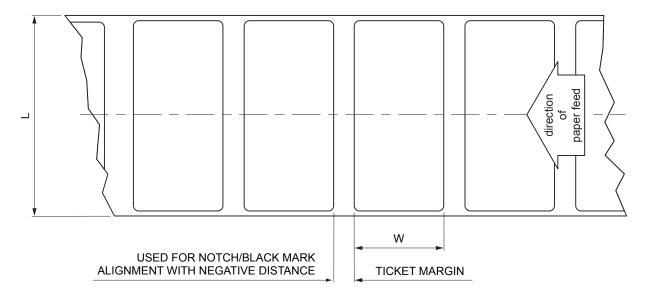

where

L = represents the paper width used (from 20mm to 82.5 mm);

W = indicates the minimum managed length 25.4 mm (1").

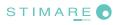

### **B.2 COMMANDS**

#### **B.2.1 Ticket alignment**

The commands to manage ticket alignment are present only in ESC/POS<sup>TM</sup> emulation; in SVELTA and FGL emulations are automatically performed with the printing commands <P><Q>.

In ESC/POS<sup>™</sup> emulation the two alignment available commands are : \$1D \$F6 and \$1D \$F8.

The command \$1D \$F6 performs an alignment to the print head: the paper is fed through until the print head is at the ticket start.

The command \$1D \$F8 on the other hand refers to the cutter: the paper is fed through until the cutter is at the set alignment point of the next ticket, so that a subsequent cut will occur precisely at the end of the ticket. For further clarification refer to the Commands Manual for command documentation.

### **B.2.2 Setting the alignment distance**

The "Notch Distance" parameter can be changed via the printer setup or by using the command \$1D \$E7 nH nL. For further information refer to the command itself.

In SVELTA emulation the parameter used to set the alignment is not the "Notch Distance" modifiable in the printer setup, but it is necessary set using the command LHT.

In FGL emulation there is no command to set the alignment. The "Notch Distance" parameter can be changed only via printer setup.

#### **B.2.3 Examples**

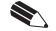

**NOTE:** To a better comprehension, in the following figures, the notch/black mark is indicated on the same side of the printing text.

#### Example 1

To print a ticket's sequence witch the cut is made over the notch/black mark it's necessary set the notch/black mark distance to zero as follows (this setting have effect after the ticket already in the printer):

{Set Notch Distance} \$1D,\$E7,\$00,\$00,

{Print text} 'TICKET 1',\$0A,'FIRST LINE',\$0A,'SECOND LINE',\$0A {Cut alignment} \$1D, \$F8, {Cut} ESC,'i', ...

{Print text} 'TICKET 1',\$0A,'FIRST LINE',\$0A,'SECOND LINE',\$0A {Cut alignment} \$1D,\$F8, {Cut} ESC,'i', ...

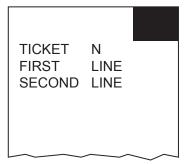

| TICKET<br>FIRST<br>SECOND | (N+1)<br>LINE<br>LINE |  |
|---------------------------|-----------------------|--|
|                           |                       |  |

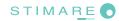

#### Example 2

To cut 10mm before the notch/black mark the command sequence is (this setting have effect after the ticket already in the printer):

\$1D, \$E7, \$00, \$0A,

{*Print text*} 'TICKET 1',\$0A,'FIRST LINE',\$0A,'SECOND LINE',\$0A {*Cut alignment*} \$1D, \$F8, {*Cut*} ESC,'i', ...

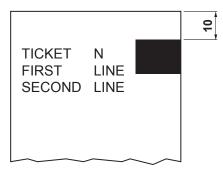

|                 |              |        | 10 |
|-----------------|--------------|--------|----|
| TICKET          | (N+1)        |        |    |
| FIRST<br>SECOND | LINE<br>LINE |        |    |
|                 |              |        |    |
|                 |              |        |    |
|                 | ~~~~         | $\sim$ |    |

{*Print text*} 'TICKET 1',\$0A,'FIRST LINE',\$0A,'SECOND LINE',\$0A {*Cut alignment*} \$1D,\$F8, {*Cut*} ESC,'i', ...

#### Example 3

To print over the notch/black mark the command sequence is (this setting have effect after the ticket already in the printer):

{Set Notch Distance} \$1D,\$E7,\$00,\$00,

{Print head alignment} \$1D, \$F6, {Print text} 'TICKET 1',\$0A,'FIRST LINE',\$0A,'SECOND LINE',\$0A {Cut} ESC,'i' ... TICKET N FIRST LINE SECOND LINE

| TICKET<br>FIRST<br>SECOND | (N+1)<br>LINE<br>LINE |        |
|---------------------------|-----------------------|--------|
|                           | $\sim$                | $\sim$ |

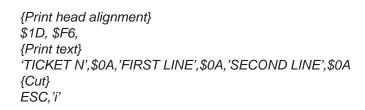

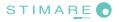

#### Example 4

To print 15mm before the notch/black mark the command sequence is (this setting have effect after the ticket already in the printer):

{Set Notch Distance} \$1D,\$E7,\$00,\$0F,

{Print head alignment} \$1D, \$F6, {Print text} 'TICKET 1',\$0A,'FIRST LINE',\$0A,'SECOND LINE',\$0A {Cut} ESC,'i' ... TICKET N FIRST LINE SECOND LINE

{Print head aliment} \$1D, \$F6, {Print text} 'TICKET N',\$0A, 'FIRST LINE',\$0A, 'SECOND LINE',\$0A {Cut} ESC,'i'

| TICKET<br>FIRST<br>SECOND | (N+1)<br>LINE<br>LINE | 15 |
|---------------------------|-----------------------|----|
|                           |                       |    |

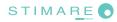

### **B.3 MECHANICAL CHARACTERISTICS**

#### **B.3.1 Position of the sensors**

The following figure shows a section of the printer with the distances between the head, the cutter and the notch sensor.

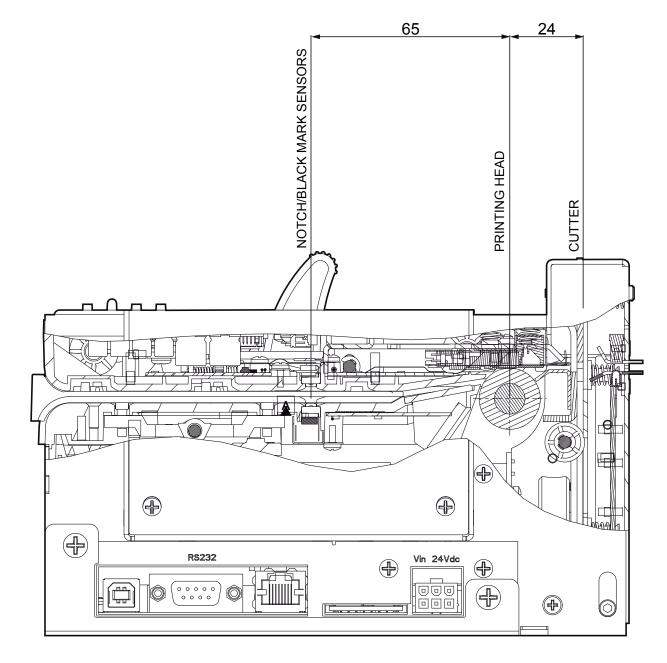

### **B.3.2 Dimension of tickets**

It is very important to well calibrate the height of the printer area, according to the distance between the two edges of the notch/black mark. In order not to miss a notch/black mark (a ticket must therefore contain only one notch/black mark) the following equation must be used:

INTER-NOTCH DISTANCE > PRINTED AREA HEIGHT

#### where

INTER-NOTCH DISTANCE = the distance between two notch edges

The following figure shows a sequence of printed tickets aligning each one at the cut. It can be noted that increasing the printed area will result in superimposing what is to be printed at the subsequent notch/black mark. The size of the print area can be enlarged until it renders the alignment feed void, but not beyond.

**LEGEND: A** = Alignment feed **H** = Printing area height

 $\mathbf{D}$  = Inter-notch distance

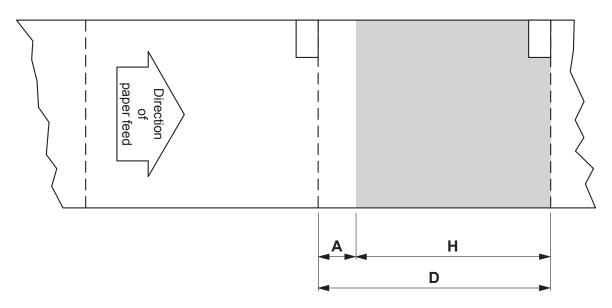

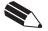

**NOTE:** In ESC/POS<sup>™</sup> emulation to prevent any jamming, after cut, the paper is not completely recovered, but it remains outside the printing line of 10mm; so it's very important to consider this distance, in this emulation, during the ticket layout definition.

In SVELTA and FGL emulations, directly designed for ticketing, on the contrary the paper recovering is not necessary, because after a cut non-printable areas are not produced.

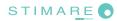

## **B.4 METHODS OF USAGE**

### **B.4.1 Command sequences**

It is possible, when printing sequences of tickets, to primarily identify two different methods of operation that involve the alignment:

- ticket aligned at the cut
- ticket aligned at printing
- combined alignment.

## B.4.1.1 Alignment at the cut

The sequence of commands to be entered when wanting to align a ticket at the cut is as follows:

- 1. Ticket general setting; formatting of characters, print density, margins etc.
- 2. Print ticket: Printing of text, logos or any other graphics.
- 3. Alignment at the cut command: \$1D \$F8.
- 4. Cut command.

## B.4.1.2 Alignment at printing

Alignment at printing requires the following sequence of commands:

- 1. Ticket general setting; formatting of characters, print density, margins etc.
- 2. Print alignment commands: \$1D \$F6.
- 3. Print ticket: Printing of text, logos or any other graphics.
- 4. Cut command.

Unlike the previous case, the alignment feed takes place before the start of printing, so as to align the print area in the position required.

## **B.4.1.3 Combined alignment**

The combined alignment at printing and at the cut is the most alignment used on ticketing applications and requires the following sequence of commands:

- 1. Ticket general setting; formatting of characters, print density, margins etc.
- 2. Print alignment commands: \$1D \$F6
- 3. Print ticket: Printing of text, logos or any other graphics.
- 4. Alignment at tha cut command.
- 5. Cut command.

This method of operation has favourable, compared with previously methods, because all printed thickets are the same length apart from length of printable area.

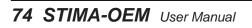

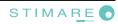

# **C. ADVANCED FUNCTIONS**

# C.1 CONNECTIONS

The printers can be connected to a PC through two types of connections:

- 1. with USB cable (see "USB interface" paragraph)
- 2. with Ethernet cable (see "Ethernet interface" paragraph).

According to the connection made, it is possible to manage drivers, fonts and logos of the printer and configure the operating parameters in three different ways

- 1. by files sharing from Mass Storage, in case of USB connection
- 2. by files sharing from FTP Server connection, in case of Ethernet connection
- 3. by entering the Web Embedded Server, in case of Ethernet connection.

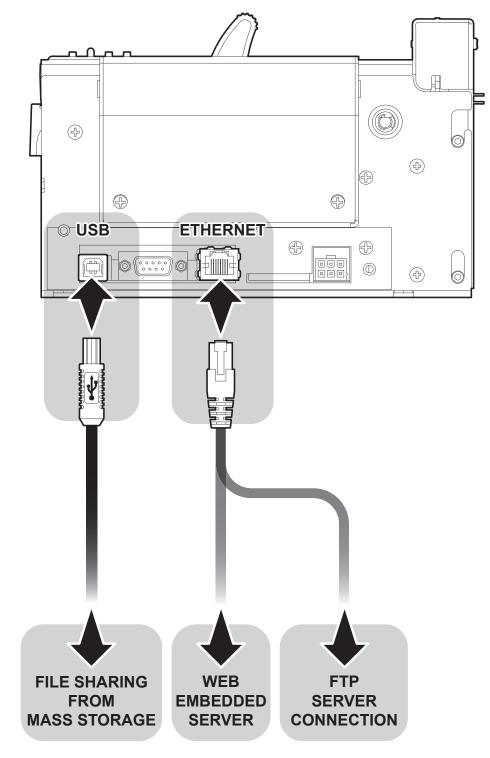

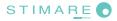

# C.2 WEB EMBEDDED SERVER

Printers are equipped with an Web Embedded Server that allows to execute some operations on printers, through a clear web interface, including:

- monitoring the printer status;
- setting operating parameters;
- configuring network settings;
- managing the logos;
- configuring the email service to make diagnostics and maintenance operations easier;
- download printing drivers.

### C.2.1 Connection check

Before entering in the Web Embedded Server, check that:

- the printer is connected and turned on;
- the printer has a network connection based on the IP protocol;
- the following ports are opened (if a Firewall is present on computer): 9100 (or differently set up). 15000, 15001, 15002;
- have a Web browser on the computer;
- the printer is connected to the network and its IP address and its Subnet Mask are set up in a correct way. To
  check the setting of these parameters, open a new terminal window and type "ping" on the command bar followed by the IP address of the printer. The picture shows an example of a positive result after the "ping" command. Otherwise, if connection isn't possible, to its IP address, a failure notice will appear.

Example: ping 192. 168. 10. 37

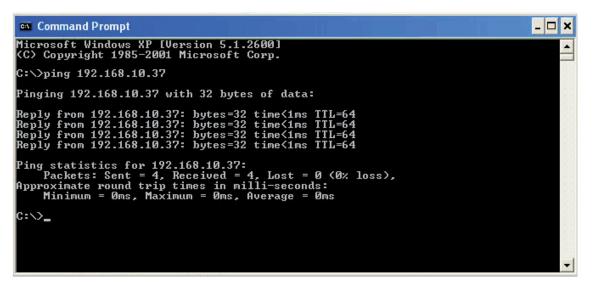

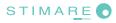

### C.2.2 Web Embedded Server access

To enter the Web Embedded Server, type the IP address assigned to the printer into Web browser. For example, if IP address of the printer is 192.168.10.37, type in the Web browser:

http://192.168.10.37

On the screen will appear the internal default page that corresponds to the section "Device Info" The home page is divided into 6 areas whose functions are described below:

- 1. SECTIONS: The web server has three sections listed within each web page. These sections are: Device Info, Printer Settings, Printer Support.
- 2. CURRENT PAGE Reports section currently displayed.

**3. TOOLS** Lists the tools available within the chosen section.

**4. PRINTER PICTURE** Displays a picture representative of the printer operational status. The picture changes depending on the parameters reported in area number 5.

Report a list of operating parameters controlled and monitored in real time (with a

- 5. REAL TIME STATUS
- 6. TIME AND DATE

Displays the current time and date.

regular refresh from 5 to 15sec).

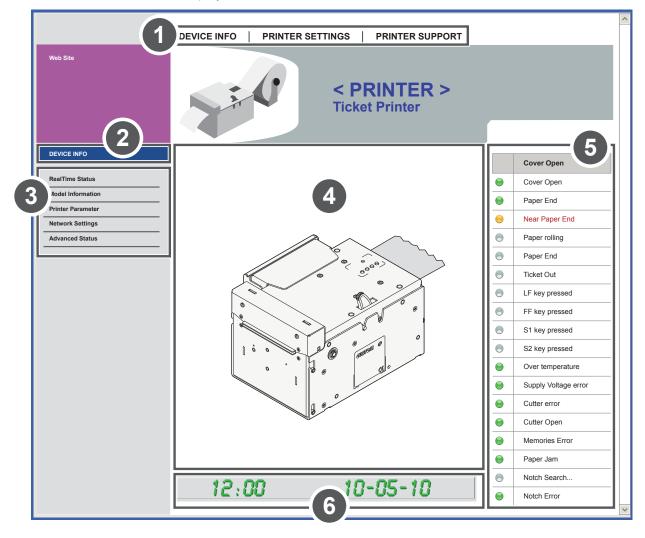

**NOTE**: To know the IP address of the printer, print the Set-up report of the printer (see "Self-test" paragraph) or use "Locator" (see following paragraphs).

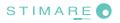

To enter some sections and some configuration services, it is required the identification of the user and password. To make registration and to obtain the access to the restricted areas, when it is required insert the user name and the password as indicated in the following table:

| User Name | Stimare    |
|-----------|------------|
| Password  | StimareWES |

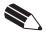

**NOTE**: Respect capital and small letters as indicated in table.

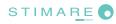

### C.2.3 Web Embedded Server functions

The "Printer Settings" section is a restricted one. To enter the section, it is required the identification of the user and password. With the tools of this section, it is possible to set up the same parameters of the printer that are configurable in the printer's Set-up mode (see "Configuration" paragraph").

The following figure shows the page for the "EMAIL SETUP" tool. It is divided into 4 areas:

- 1. SECTIONS: The web server has three sections listed within each web page. These sections are: Device Info, Printer Settings, Printer Support.
- 2. CURRENT PAGE Reports section currently displayed.
- 3. TOOLS Lists the tools available within the chosen section.
- 4. EMAIL SETUP Displays the fields available to configure the automatically delivery of service email in order to inform the user when a change occurs to operating status of the printer. It is possible to select the events to enable the sending of the email

|   |                          |                       | <u>^</u>                                                                                                    |  |  |  |
|---|--------------------------|-----------------------|----------------------------------------------------------------------------------------------------|--|--|--|
|   | 1                        | DEVICE INFO   PRINTER | SETTINGS   PRINTER SUPPORT                                                                                                    |  |  |  |
|   | Web Site                 |                       | < PRINTER ><br>Ticket Printer                                                                                                    |  |  |  |
|   | PRINTER SETTINGS         |                       | E-Mail Service Settings                                                                                                    |  |  |  |
|   | Printer Setup            | SMTP Server Address   | smtp.xxxxxx.it                                                                                                    |  |  |  |
| 3 | letwork Setup            | SMTP Server Port      | 25                                                                                                    |  |  |  |
|   | Email Setup<br>Email Log | E-mail To             | Utente@xxxxxx.it                                                                                                    |  |  |  |
|   |                          | E-mail From           | <printer>@xxxxxxx.it</printer>                                                                                                    |  |  |  |
|   |                          | E-mail Subject        | test                                                                                                    |  |  |  |
|   |                          | E-mail Message        | Testo libero                                                                                                    |  |  |  |
|   |                          | Send e-mail event     | <ul> <li>when Paper End is detected</li> <li>when Near Paper End is detected</li> <li>on Printer Power On</li> <li>when Near Paper End is detected</li> <li>on Cut</li> <li>on LF key pressed</li> <li>on FF key pressed</li> <li>on S1 key pressed</li> <li>on S2 key pressed</li> <li>on Cut error</li> <li>on Notch Align error</li> <li>on Autoload</li> <li>on Head Over Temperature error</li> <li>on Supply Voltage error</li> </ul> |  |  |  |
|   |                          |                       | Reset e-mail settings Save e-mail settings                                                                                                    |  |  |  |

4.

With the tools in the "Printer Support" section, it is possible to download drivers, manage logos and test some printer function for demonstrative and service purpose,

The following figure shows the page for the "ADVANCED FUNCTIONS" tool. It is divided into 4 areas:

- 1. SECTIONS: The web server has three sections listed within each web page. These sections are: Device Info, Printer Settings, Printer Support.
- 2. CURRENT PAGE Reports section currently displayed.
- 3. TOOLS Lists the tools available within the chosen section.
  - **ADVANCED FUNCTION** Displays all the tests available for the printer: printing a test page, the font test and the logos test, the self-calibration of the notch sensors and the ticket alignment.

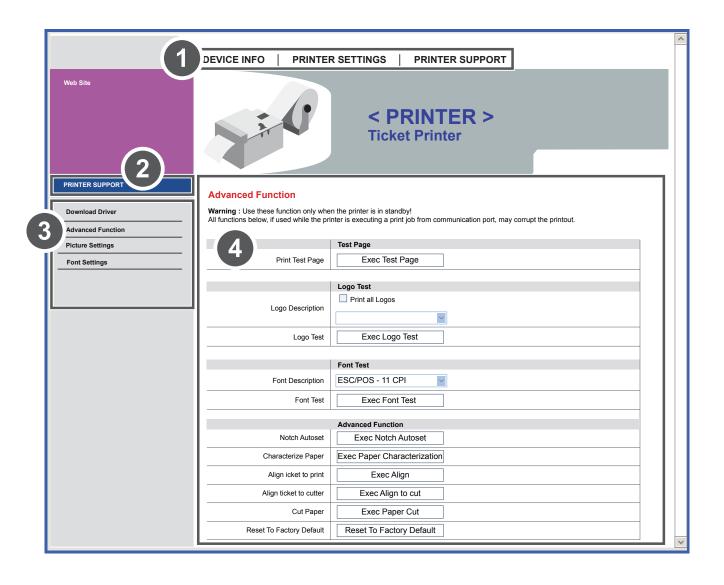

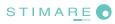

# C.3 LOCATOR

With the printers it is possible to use an external software to perform a search for printers connected to the network with Ethernet cable, even without knowing the IP addresses of individual printers

The following figure shows the software interface:

- 1. **DEVICES:** Displays the list of the connected printers.
- 2. "START..." Stars a new search.
- **3. "CONF."** Enters the configuration window of the network parameters of the selected printer.

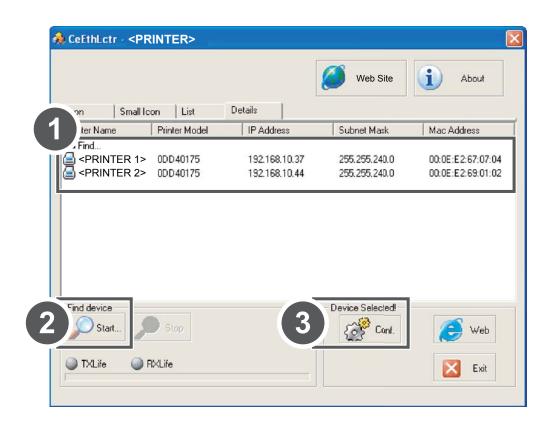

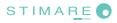

## C.4 DRIVERS INSTALLATION

#### Web Embedded Server

To install a new driver update for the printer, enter the "DRIVER" page of the "PRINTER SUPPORT" section of the Web Embedded Server (see the following figure).

|                                                    | DEVICE INFO   PRINTER SETTINGS   PRINTER SUPPORT                                                                                                    |                  |
|----------------------------------------------------|----------------------------------------------------------------------------------------------------|------------------|
| Web Site                                           | <pre>&lt; PRINTER &gt; Ticket Printer</pre>                                                                                                    |                  |
| PRINTER SUPPORT                                    |                                                                                                    |                  |
| Download Driver Advanced Function Picture Settings | Download Driver<br>You can find on this section the printer drivers.<br>The drivers are stored inside the printer memory: is not needed an active internet connection |                  |
|                                                    | C <printer>_rel_111_Win2K_2K3_XP.exe    Release : 1.11    File Size : 37 KB</printer>                                                                                 |                  |
|                                                    | Microsoft Windows GPD Driver<br>Related product(s) : <printer><br/>Category : Drivers<br/>Operative system(s) : Windows 2000 / XP / Vista</printer>                   |                  |
|                                                    | Printer>_cupsdrv-1.00.tar.gz    Release : 1.00    File Size : 12 KB                                                                                                   | Download file >> |
|                                                    | CUPS (Common Unix Printer System) based printer drivers<br>Related product(s) : <printer><br/>Category : Drivers<br/>Operative system(s) : Linux</printer>            |                  |
|                                                    |                                                                                                    | Download file >> |
|                                                    |                                                                                                    |                  |
|                                                    |                                                                                                    |                  |

#### Mass Storage / FTP Server

It is possible to install the new driver update directly into the folder "DRIVER" on the Flash Drive of the printer. You can enter the Flash Drive by files sharing from Mass Storage or by files sharing from FTP Server connection (see "Connections" paragraph).

In both cases, the relative parameter should be enabled during the configuration process (see "Printer Setup" paragraph).

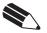

NOTE:

To know the IP address of the printer, print the Set-up report of the printer (see "Self-Test" paragraph) or use "Locator". Type in the address bar "**ftp:**//" followed by the IP address of the printer.

### **C.5 LOGOS MANAGEMENT**

It is possible to store new logos in addition to default logos stored on Flash Disk. The printer automatically provides to convert BMP image to the error-diffusion format in black and white.

Logos may be stored both on Flash Disk and on the Memory Card. The use of the Memory Card allows to handle more logos (however, the max number of manageable logos is limited by the RAM memory reserved for logos management).

#### Web Embedded Server

To add a new logo to the printer enter the "PICTURE SETTINGS" page of the "PRINTER SUPPORT" section of the Web Embedded Server (see the following figure).

|                   | DEVICE INFO   PRINTER SETTINGS   PRINTER SUPPORT |                                                                                                    |  |  |
|-------------------|--------------------------------------------------|----------------------------------------------------------------------------------------------------|--|--|
| Web Site          | <pre>&lt; PRINTER &gt; Ticket Printer</pre>      |                                                                                                    |  |  |
| PRINTER SUPPORT   | Picture Settings                                 |                                                                                                    |  |  |
| Download Driver   | Warning : Use these function only whe            | in the printer is in standby!                                                                                                    |  |  |
| Advanced Function | All functions below, if used while the pri       | inter is executing a print job from communication port, may corrupt the printout.                                                                                                    |  |  |
| Picture Settings  |                                                  | Add New Logo                                                                                                    |  |  |
|                   | Picture to Add                                   | Sfoglia                                                                                                    |  |  |
|                   | Logo Number                                      |                                                                                                    |  |  |
|                   | Logo Destination                                 | Flash Disk                                                                                                    |  |  |
|                   | Send Test                                        | Add New Logo                                                                                                    |  |  |
|                   |                                                  | File System Free Space Flash Drive Free 1.02 Mb Free 1.02 Mb Free 1.02 |  |  |
|                   |                                                  |                                                                                                    |  |  |
|                   | Logo Description                                 | Logo Test  Print all Logos  1 - Pict1.bmp                                                                                                    |  |  |
|                   | Logo Test                                        | Exec Logo Test                                                                                                    |  |  |
|                   |                                                  | Logo Test                                                                                                    |  |  |
|                   | Logo Description                                 | 1 - Pict1.bmp                                                                                                    |  |  |
|                   | Delete Logo                                      | Delete Selected Logo                                                                                                    |  |  |
|                   |                                                  |                                                                                                    |  |  |
|                   |                                                  | · · · · · · · · · · · · · · · · · · ·                                                                                                    |  |  |

### Mass Storage / FTP Server

It is possible to add the new logo directly into the folder "PICTURES" on the Flash Drive of the printer. You can enter the Flash Drive by files sharing from Mass Storage or by files sharing from FTP Server connection (see "Connections" paragraph).

In both cases, the relative parameter should be enabled during the configuration process (see "Printer Setup" paragraph).

After adding the logo, open the configuration file "PictList.ini" and add a new line with a number associated to the logo (to be used with printer's commands), a letter for the memory unit and the logo file name, as indicated in the instructions written inside the "PictList.ini" file.

To delete a logos stored in the printer, proceed as follows:

- 1. delete the selected logo from the "Pictures" folder on Flash Disk or SD/MMC card;
- 2. in the configuration file "PictList.ini", delete the line related to the erased logo.

The logos stored into a unit memory and converted by the printer, can be printed by using the number associated to the logo during the conversion step.

The correspondence between file-name and logo-number is warrant by the configuration file "PlctList.ini" and it is verifiable with the logo test.

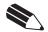

#### NOTE:

To know the IP address of the printer, print the Set-up report of the printer (see "Self-Test" paragraph) or use "Locator". Type in the address bar "**ftp:**//" followed by the IP address of the printer.

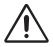

**ATTENTION**: The configuration file "PictList.ini" on the printer's Flash Disk, has to be modified even if the new added logo is stored on SD/MMC.

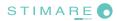

### C.6 FONTS MANAGEMENT

It is possible to store new font in addition to default fonts stored on Flash Disk. Fonts may be stored both on Flash Disk and on the Memory Card.

The use of the Memory Card allows to handle more fonts (however, the max number of manageable fonts is limited by the RAM memory reserved for fonts management).

#### Web Embedded Server

To add a new font to the printer enter the "FONT SETTINGS" page of the "PRINTER SUPPORT" section of the Web Embedded Server (see the following figure).

|                   |                                            |                                                                                  | ^ |
|-------------------|--------------------------------------------|----------------------------------------------------------------------------------|---|
|                   | DEVICE INFO PRINTER SET                    | TINGS / PRINTER SUPPORT                                                          |   |
|                   | DEVICE IN C TRINTER CET                    |                                                                                  |   |
| Web Site          |                                            | < PRINTER ><br>Ticket Printer                                                    |   |
| PRINTER SUPPORT   | Font Settings                              |                                                                                  |   |
| Download Driver   | Warning : Use these function only whe      | n the printer is in standby!                                                     |   |
| Advanced Function | All functions below, if used while the pri | nter is executing a print job from communication port, may corrupt the printout. |   |
| Picture Settings  |                                            | Add New Font                                                                     |   |
| Font Settings     | Font to Add                                | Sfoglia                                                                          |   |
|                   | Font Destination                           | <b>v</b>                                                                         |   |
|                   | Send Font                                  | Add New Font                                                                     |   |
|                   |                                            | File System Free Space                                                           |   |
|                   |                                            | Flash Drive Memory Card                                                          |   |
|                   |                                            |                                                                                  |   |
|                   | Font Description                           | Font Test       Vera.ttf       Flash Disk                                        |   |
|                   | Font Test                                  | Exec Font Test Print Embedded Font Charmap                                       |   |
|                   |                                            |                                                                                  |   |
|                   |                                            | Delete Existing Font                                                             |   |
|                   | Font Description                           | Vera.ttf Flash Disk                                                              |   |
|                   | Delete Font                                | Delete Selected Font                                                             |   |
|                   |                                            |                                                                                  | ~ |
|                   |                                            |                                                                                  |   |

### Mass Storage / FTP Server

It is possible to add the new font directly into the folder "FONTS" on the Flash Drive of the printer.

You can enter the Flash Drive by files sharing from Mass Storage or by files sharing from FTP Server connection (see "Connections" paragraph).

In both cases, the relative parameter should be enabled during the configuration process (see "Printer Setup" paragraph).

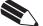

NOTE:

• To know the IP address of the printer, print the Set-up report of the printer (see "Self-Test" paragraph)or use "Locator". Type in the address bar "**ftp:**//" followed by the IP address of the printer

• Uploading the new font directly from the "Font" folder of Microsoft<sup>®</sup> Windows<sup>®</sup> directory, remember that the displayed font name into the "Font" folder may not match the real name of the font file.

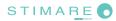

### C.7 SETUP

### Web Embedded Server

Printer permits the configuration of default parameters for printer and network setup by entering the "PRINTER SETUP" page and the "NETWORK SETUP" page of the "PRINTER SETTINGS" section of the Web Embedded Server (see the following figure).

|                  | DEVICE INFO PRINTER SET | TINGS   PRINTER SUPPORT              |                                                                                                    |
|------------------|-------------------------|--------------------------------------|----------------------------------------------------------------------------------------------------|
| Web Site         |                         | < <b>PRINTER</b> ><br>Ticket Printer |                                                                                                    |
| PRINTER SETTINGS |                         | < PRINTER > Printer Settings         | ? May, 2010                                                                                                    |
| Printer Setup    | Printer Emulation       | ESC/POS (TM)                         | << < Today > >> wk Sun Mon Tue Wed Thu Fri Sai                                                                                                    |
| Network Setup    | - Autofeed              | CR disabled                          | 16 1                                                                                                    |
| Email Setup      | - Chars/inch            | A=15 B=20 cpi                        | 17         2         3         4         5         6         7         8           18         9         10         11         12         13         14         15         |
| Email Log        | Busy Condition          | RxFull                               | 19         16         17         18         19         20         21         22           20         23         24         25         26         27         28         29 |
|                  | Print Mode              | Normal                               | 21 30 31<br>Time: 12:00                                                                                                    |
|                  | Print Density           | 0%                                   | Select date                                                                                                    |
|                  | Speed/Quality           | High Speed                           | Apply Date and Time                                                                                                    |
|                  | Paper Width             | 82 mm                                |                                                                                                    |
|                  | Paper Threshold         | 40 %                                 |                                                                                                    |
|                  | Notch Position          | Disabled                             |                                                                                                    |
|                  | Notch Threshold         | 40 %                                 |                                                                                                    |
|                  | Notch Distance          | +0.0                                 |                                                                                                    |
|                  | Ticket Locking          | Disabled                             |                                                                                                    |
|                  | Paper End Buffer Clear  | Disabled                             |                                                                                                    |
|                  |                         | COM Port Settings                    |                                                                                                    |
|                  | RS232 Baud Rate         | 115200 bps                           |                                                                                                    |
|                  | RS202 Data Lenght       | 8 bits/chr 🗸                         |                                                                                                    |

### Mass Storage / FTP Server

It is possible to configure the default parameters for printer and network setup by editing the "Setup.ini" file on the printer Flash Drive.

You can enter the Flash Drive by files sharing from Mass Storage or by files sharing from FTP Server connection (see "Connections" paragraph).

In both cases, the relative parameter should be enabled during the configuration process (see "Printer Setup" paragraph).

After editing printer's parameter, simply save the "Setup.ini" file to make the modifies activated.

The "Setup.ini" file is a configuration file that contains all the configurable parameters listed in text format and divided into some sections (indicated in square brackets).

The available values for every parameter, are listed after the parameter name. The value marked with the symbol ' \* ' is the default one.

To modify printer's parameters, change the numeric value after the name of parameters. To set the parameter to the default value, change the numeric value with the symbol D.

The "Setup.ini" file permits the configuration of the following parameters:

| Printer Emulation: | 0, 1*                                                                                                    | 0 = ESC/POS <sup>™</sup><br>1 = SVELTA<br>2 = B-emulation                                                                                    |                                                                                                    |                                                                                                    |
|--------------------|----------------------------------------------------------------------------------------------------|----------------------------------------------------------------------------------------------------|----------------------------------------------------------------------------------------------------|----------------------------------------------------------------------------------------------------|
| Print Mode:        | 0, 1*                                                                                                    | 0 = Normal<br>1 = Reverse                                                                                                    |                                                                                                    |                                                                                                    |
| Autofeed:          | 0, 1*                                                                                                    | 0 = CR disabled<br>1 = CR enabled                                                                                                    |                                                                                                    |                                                                                                    |
| Chars / inch:      | 0, 1*                                                                                                    | 0 = A=11 B=15<br>cpi<br>1 = A=15 B=20<br>cpi                                                                                                 |                                                                                                    |                                                                                                    |
| Speed / Quality:   | 0, 1, 2*                                                                                                    | 0 = High Quality<br>1 = Normal                                                                                                    | 2 = High Speed                                                                                                    |                                                                                                    |
| Paper Width:       | 0, 1, 2, 3, 4, 5, 6, 7, 8, 9, 10,<br>11, 12, 13, 14*, 15, 16, 17,<br>18, 19, 20, 21, 22, 23, 24, 25,<br>26, 27, 28, 29, 30 | 0 = 54 mm<br>1 = 56 mm<br>2 = 58 mm<br>3 = 60 mm<br>4 = 62 mm<br>5 = 64 mm<br>6 = 66 mm<br>7 = 68 mm<br>8 = 70 mm<br>9 = 72 mm<br>10 = 74 mm | 11 = 76 mm<br>12 = 78 mm<br>13 = 80 mm<br>14 = 82 mm<br>15 = 20mm<br>16 = 22 mm<br>17 = 24 mm<br>18 = 26 mm<br>19 = 28 mm<br>20 = 30 mm<br>21 = 32 mm | 22 = 34 mm<br>23 = 36 mm<br>24 = 38 mm<br>25 = 40 mm<br>26 = 42 mm<br>27 = 44 mm<br>28 = 46 mm<br>29 = 48 mm<br>30 = 50 mm<br>31 = 52 mm |
| Paper Threshold:   | 0, 1, 2, 3*, 4, 5, 6                                                                                                    | 0 = 30 %<br>1 = 40 %<br>2 = 50 %                                                                                                    | 3 = 60 %<br>4 = 70 %<br>5 = 80 %                                                                                                    | 6 = 90 %                                                                                                    |
| Notch Position:    | 0*, 1, 2, 3                                                                                                    | 0 = Disabled<br>1 = Up                                                                                                    | 2 = Down<br>3 = Transparence                                                                                                    |                                                                                                    |

IPRINTI

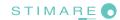

| 0, 1*, 2, 3, 4, 5, 6             | 0 = 30 %<br>1 = 40 %<br>2 = 50 %                                                                                           | 3 = 60 %<br>4 = 70 %<br>5 = 80 %                                                                                                    | 6 = 90 %                                                                                                    |
|----------------------------------|----------------------------------------------------------------------------------------------------|----------------------------------------------------------------------------------------------------|----------------------------------------------------------------------------------------------------|
|                                  |                                                                                                    |                                                                                                    |                                                                                                    |
| 0*, 1                            | 0 = Disabled<br>1 = Enabled                                                                                                |                                                                                                    |                                                                                                    |
| : 0*, 1                          | 0 = Disabled<br>1 = Enabled                                                                                                |                                                                                                    |                                                                                                    |
| 0*, 1, 2                         | 0 = Disabled<br>1 = Short Ticket<br>2 = Check first                                                                        |                                                                                                    |                                                                                                    |
| 0, 1, 2, 3, 4*, 5, 6, 7, 8       | 0 = - 50 %<br>1 = - 37 %<br>2 = - 25 %                                                                                     | 3 = - 12 %<br>4 = 0 %<br>5 = + 12 %                                                                                                    | 6 = + 25 %<br>7 = + 37 %<br>8 = + 50 %                                                                                                    |
|                                  |                                                                                                    |                                                                                                    |                                                                                                    |
|                                  |                                                                                                    |                                                                                                    |                                                                                                    |
| 0, 1, 2, 3, 4, 5, 6, 7, 8*       | 1 = 1200 bps<br>2 = 2400 bps<br>3 = 4800 bps                                                                               | 4 = 9600 bps<br>5 = 19200 bps<br>6 = 38400 bps                                                                                                    | 7 = 57600 bps<br>8 = 115200 bps                                                                                                    |
| 0*                               | 0 = 8 bits/chr<br>1 = 7 bits/chr                                                                                           |                                                                                                    |                                                                                                    |
| 0*, 1, 2                         | 0 = None<br>1 = Even<br>2 = Odd                                                                                            |                                                                                                    |                                                                                                    |
| 0*, 1                            | 0 = Xon/Xoff<br>1 = Hardware                                                                                               |                                                                                                    |                                                                                                    |
| 0*, 1                            | 0 = RxFull<br>1 = OffLine/Rx-<br>Full                                                                                      |                                                                                                    |                                                                                                    |
| 0*, 1                            | 0 = Disabled<br>1 = Enabled                                                                                                |                                                                                                    |                                                                                                    |
| 0*, 1, 2, 3, 4, 5, 6, 7,<br>8, 9 | 0 = 0<br>1 = 1<br>2 = 2                                                                                                    | 4 = 4<br>5 = 5<br>6 = 6                                                                                                    | 8 = 8<br>9 = 9                                                                                                    |
|                                  | 0*, 1<br>0*, 1, 2<br>0, 1, 2, 3, 4*, 5, 6, 7, 8<br>0, 1, 2, 3, 4, 5, 6, 7, 8*<br>0*<br>0*, 1, 2<br>0*, 1<br>0*, 1<br>0*, 1 | $2 = 50 \%$ $0^*, 1 \qquad 0 = \text{Disabled} \\ 1 = \text{Enabled} \\ 0^*, 1 \qquad 0 = \text{Disabled} \\ 1 = \text{Enabled} \\ 0^*, 1, 2 \qquad 0 = \text{Disabled} \\ 1 = \text{Short Ticket} \\ 2 = \text{Check first} \\ 0, 1, 2, 3, 4^*, 5, 6, 7, 8 \qquad 0 = -50 \% \\ 1 = -37 \% \\ 2 = -25 \% \\ 0 = -50 \% \\ 1 = -37 \% \\ 2 = -25 \% \\ 0 = -50 \% \\ 2 = -25 \% \\ 0 = -50 \% \\ 2 = -25 \% \\ 0 = -50 \% \\ 2 = -25 \% \\ 0 = -50 \% \\ 2 = -25 \% \\ 0 = -50 \% \\ 2 = -25 \% \\ 0 = -50 \% \\ 2 = -25 \% \\ 0 = -50 \% \\ 2 = -25 \% \\ 0 = -50 \% \\ 2 = -25 \% \\ 0 = -50 \% \\ 2 = -25 \% \\ 0 = -50 \% \\ 1 = -37 \% \\ 0 = -37 \% \\ 0 = -3$ | $2 = 50 \% 5 = 80 \%$ $0^{*}, 1 0 = Disabled 1 = Enabled$ $0^{*}, 1 0 = Disabled 1 = Enabled$ $0^{*}, 1, 2 0 = Disabled 1 = Short Ticket 2 = Check first$ $0, 1, 2, 3, 4^{*}, 5, 6, 7, 8 0 = -50 \% 3 = -12 \% 4 = 0 \% 2 = -25 \% 5 = +12 \%$ $0, 1, 2, 3, 4, 5, 6, 7, 8^{*} 1 = 1200 \text{ bps} 4 = 9600 \text{ bps} 5 = 19200 \text{ bps} 5 = 19200 \text{ bps} 3 = 4800 \text{ bps} 6 = 38400 \text{ bps}$ $0^{*} 0 = 8 \text{ bits/chr} 1 = 7 \text{ bits/chr}$ $0^{*}, 1, 2 0 = \text{None} 1 = Even 2 = Odd$ $0^{*}, 1 0 = Xon/Xoff 1 = Hardware$ $0^{*}, 1 0 = RxFull 1 = OffLine/Rx-Full$ $0^{*}, 1 0 = Disabled 1 = Enabled$ |

| Ticket X Dimension |  |  |
|--------------------|--|--|
| Ticket Y Dimension |  |  |
| Notch Distance     |  |  |
| Notch Width        |  |  |
| Barcode Timeout    |  |  |
| Ticket Offset X    |  |  |
| Ticket Offset Y    |  |  |

| [B-emulation]     |             |              |  |
|-------------------|-------------|--------------|--|
| Ticket X Dimensio | n           |              |  |
| Ticket Y Dimensio | n           |              |  |
| Notch Distance    |             |              |  |
| Notch Width       |             |              |  |
| Barcode Timeout   |             |              |  |
| Ticket Offset X   |             |              |  |
| Ticket Offset Y   |             |              |  |
|                   |             |              |  |
| [NETWORK]         |             |              |  |
| DHCP Client:      | 0*, 1       | 0 = Disabled |  |
|                   |             | 1 = Enabled  |  |
| FTP Server:       | 0*, 1       | 0 = Disabled |  |
|                   |             | 1 = Enabled  |  |
| IP Address        |             |              |  |
| Subnet Mask       |             |              |  |
| Default Gateway   |             |              |  |
| Domain Name Sys   | stem        |              |  |
| TCP Printer Port  |             |              |  |
| MAC Address (Sol  | lo lettura) |              |  |
|                   |             |              |  |

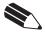

NOTE:

To know the IP address of the printer, print the Set-up report of the printer (see "Self-Test" paragraph) or use "Locator". Type in the address bar "**ftp://**" followed by the IP address of the printer.

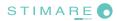

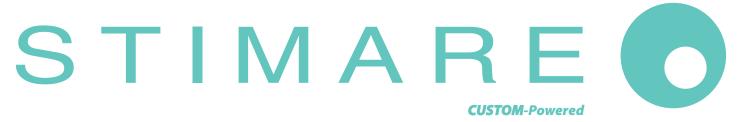

## **Stimare Limited**

Units 5 & 6 Ballywaltrin Business Park, Boghall Road, Bray, Co. Wicklow Ireland **Email**: info@stimare.net www.stimare.net

**Stimare UK** 4 Bramber Court, Bramber Road, London, W149PW **Email**: support@stimare.net

Stimare USA 3104 N Arlington Heights Rd, Arlington Heights, IL 60004, USA Email: support@stimare.net

**Company Details** Registered in Ireland no. 453813 Registered for VAT IE 9682843O